## **Universidad Central "Marta Abreu" de Las Villas**

## **Facultad de Ingeniería Eléctrica**

**Departamento de Automática y Sistemas Computacionales**

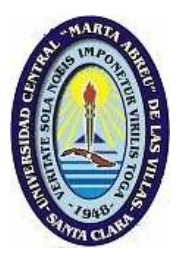

# **TRABAJO DE DIPLOMA**

# **Sistema de comunicación PC-Fermentadores del CIGB de Camagüey**

**Autor: Santiago Bardanca Consuegra**

**Tutores: M.Sc Orlando Regalón Anias**

 **Dr. Francisco Herrera Fernández**

**Santa Clara**

**Junio, 2012**

**"Año 54 de la Revolución"**

## **Universidad Central "Marta Abreu" de Las Villas**

## **Facultad de Ingeniería Eléctrica**

**Departamento de Automática y Sistemas Computacionales**

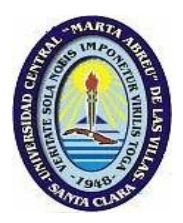

# **TRABAJO DE DIPLOMA**

# **Sistema de comunicación PC-Fermentadores del**

# **CIGB de Camagüey**

**Autor: Santiago Bardanca Consuegra**

E-Mail:**[sbardanca@uclv.edu.cu](mailto:sbardanca@uclv.edu.cu)**

## **Tutores: M.Sc Orlando Regalón Anias**

Dpto. de Eléctrica, Facultad de Ing. Eléctrica, Universidad de Camagüey

E-Mail: **[orlando.regalón@reduc.cu](mailto:orlando.regalón@reduc.cu)**

## **Dr. Francisco Herrera Fernández**

Dpto. de Automática, Facultad de Ing. Eléctrica, UCLV

E-Mail: **[herrera@uclv.edu.cu](mailto:herrera@uclv.edu.cu)**

**Santa Clara**

**Junio, 2012**

**"Año 54 de la Revolución"**

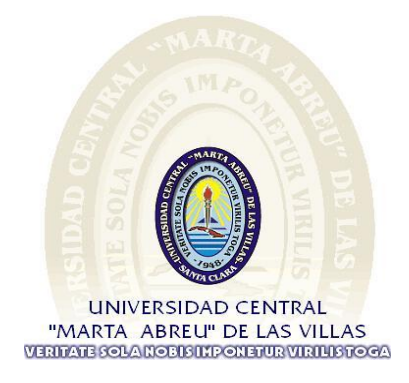

Hago constar que el presente trabajo de diploma fue realizado en la Universidad Central "Marta Abreu" de Las Villas como parte de la culminación de estudios de la especialidad de Ingeniería en Automática, autorizando a que el mismo sea utilizado por la Institución, para los fines que estime conveniente, tanto de forma parcial como total y que además no podrá ser presentado en eventos, ni publicados sin autorización de la Universidad.

#### Firma del Autor

Los abajo firmantes certificamos que el presente trabajo ha sido realizado según acuerdo de la dirección de nuestro centro y el mismo cumple con los requisitos que debe tener un trabajo de esta envergadura referido a la temática señalada.

Firma del Autor Firma del Jefe de Departamento donde se defiende el trabajo

> Firma del Responsable de Información Científico-Técnica

#### <span id="page-3-0"></span>**PENSAMIENTO**

En la tierra hacen falta personas (…) que trabajen más y

critiquen menos,

que construyan más y destruyan menos, que prometan menos y

resuelvan más,

que esperen recibir menos y dar más, que digan mejor ahora que

mañana.

Che *Che* 

### <span id="page-4-0"></span>**DEDICATORIA**

*A mis padres, Zoila y Santiago, por todo su apoyo y por guiarme siempre hacia el camino correcto.*

*A mis abuelos, Ita, mami, Juan, Moisés e Ito, por el cariño incondicional y tenerme siempre presente.*

*A mis tíos por confiar tanto en mí.*

*A mi hermana Zoima, todo mi esfuerzo en aras de ser un ejemplo para ella.*

*A mis primos y demás familiares por su preocupación.*

*A mi novia, Lily, por su entrega total sin ningún interés, por su amor sincero y por ser autora también de esta obra.*

#### **AGRADECIMIENTOS**

<span id="page-5-0"></span>*Quiero agradecer a mis padres por todo lo que han hecho siempre de mí, sin su apoyo y educación no hubiera sido posible este resultado.* 

*A mis abuelos por no olvidarse nunca de mí y mantenerse al tanto de cada detalle.* 

*A mi novia, Lily por todo su apoyo y amor, sin ella no se hubiera podido ni tan siquiera empezar este trabajo de diploma.*

*A mi tutor, Regalón, por responder sin vacilación cada una de mis dudas y por guiarme de una manera muy profesional permitiendo la obtención de este resultado.*

*A mis amigos, Yoisel, Reisel, Jesús y Onelia.*

*A mis compañeros de aula por haber compartido estos 5 años.*

*A todos los profesores, los cuales contribuyeron a mi formación.*

*A toda mi familia, que han influido en mi formación y educación.*

*A los compañeros del CIGB y a todas aquellas personas que aportaron con su granito de arena para hacer realidad este sueño.* 

## **TAREA TÉCNICA**

<span id="page-6-0"></span>Las labores a realizar por el diplomante son:

- Estudio del protocolo COMLI que emplean los autómatas *SattCon*.  $\bullet$
- Pruebas de comunicación con los fermentadores.  $\bullet$
- Elaboración de un documento que explique detalladamente la forma en que  $\bullet$ funciona la comunicación con los fermentadores para su monitoreo y posible control desde una PC.
- Identificación de la correspondencia entre los parámetros del software de monitoreo  $\bullet$ de MS-DOS y los registros de la memoria del PLC.
- Diseñar una propuesta inicial de un SCADA utilizando el EROS, para el monitoreo  $\bullet$ del proceso de fermentación.

Firma del Autor Firma del Tutor

#### **RESUMEN**

<span id="page-7-0"></span>El Centro de Ingeniería Genética y Biotecnología (CIGB) de Camagüey, con más de 20 años de experiencia, constituye un polo de gran talento científico y aportes para la ciencia cubana.

Debido a la falta de información técnica sobre el sistema de comunicación entre el autómata que controla el proceso de fermentación y el medio de cómputo, se imposibilita el cumplimiento de las tareas de mantenimientos y el desarrollo de proyectos innovadores sobre el software de monitoreo con bajas prestaciones. Surge este proyecto para realizar un estudio de ingeniería inversa sobre el sistema de comunicación, con el objetivo de documentar el sistema de comunicación de los PLC que controlan los fermentadores. Para esto se utiliza un software que registra cada uno de los mensajes ocurridos. De esta forma se obtienen del autómata las direcciones de los registros, los cuales se utilizan durante el intercambio de información entre ambos dispositivos. Con este primer resultado se prosigue a configurar el software SCADA, EROS para proponer una variante inicial que sustituya al software de monitoreo existente, y así facilitar el trabajo del personal del centro.

### **TABLA DE CONTENIDOS**

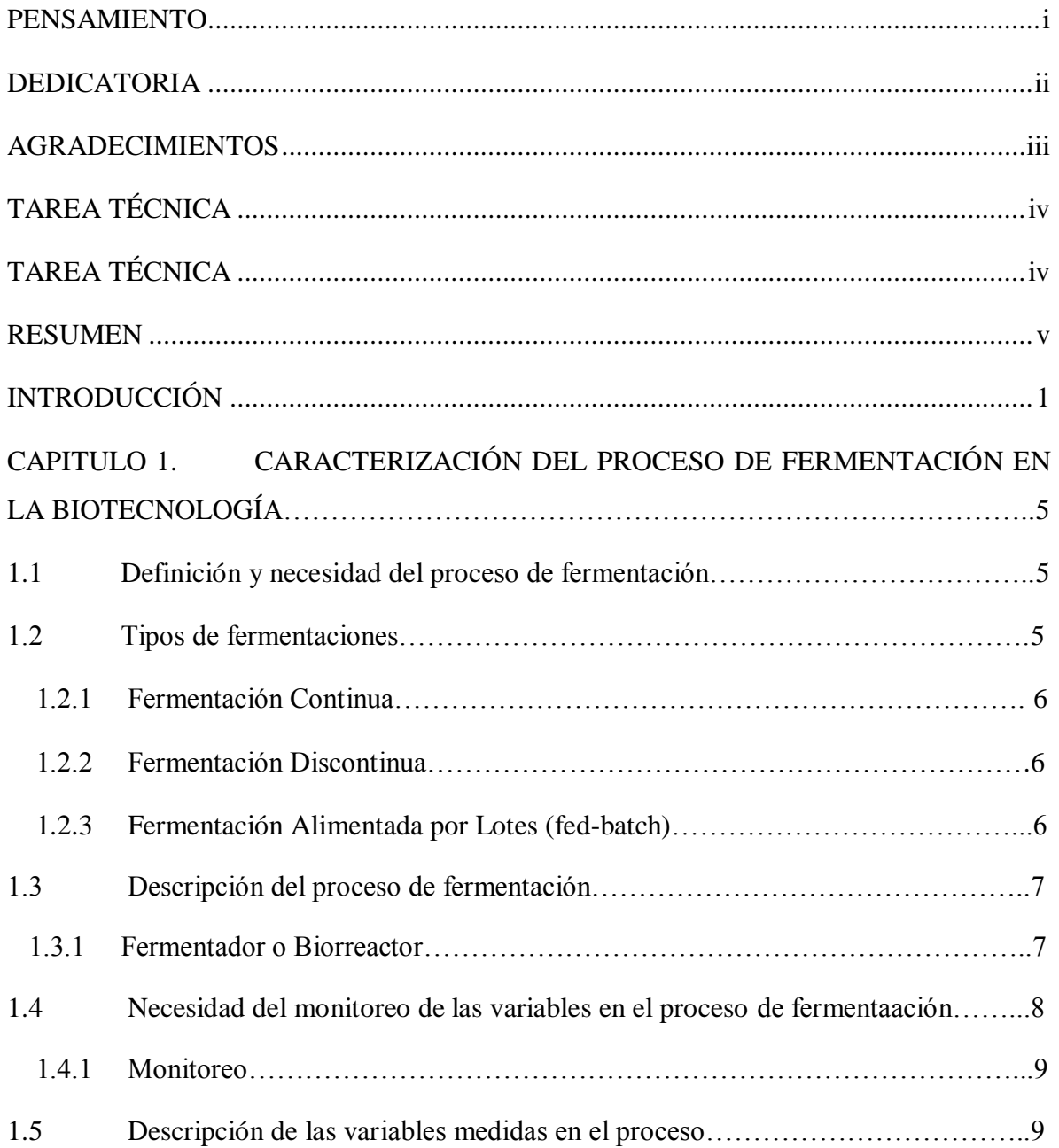

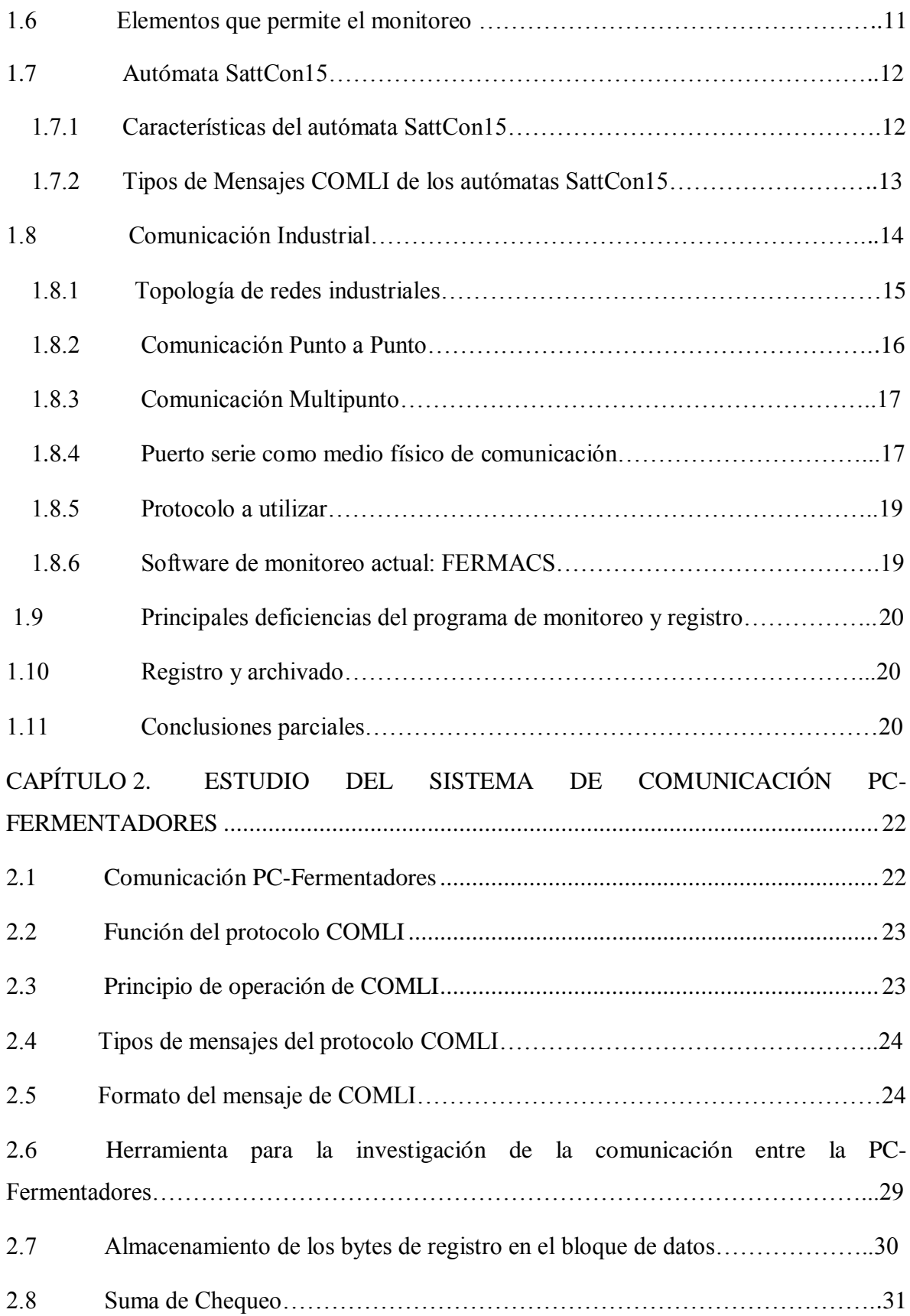

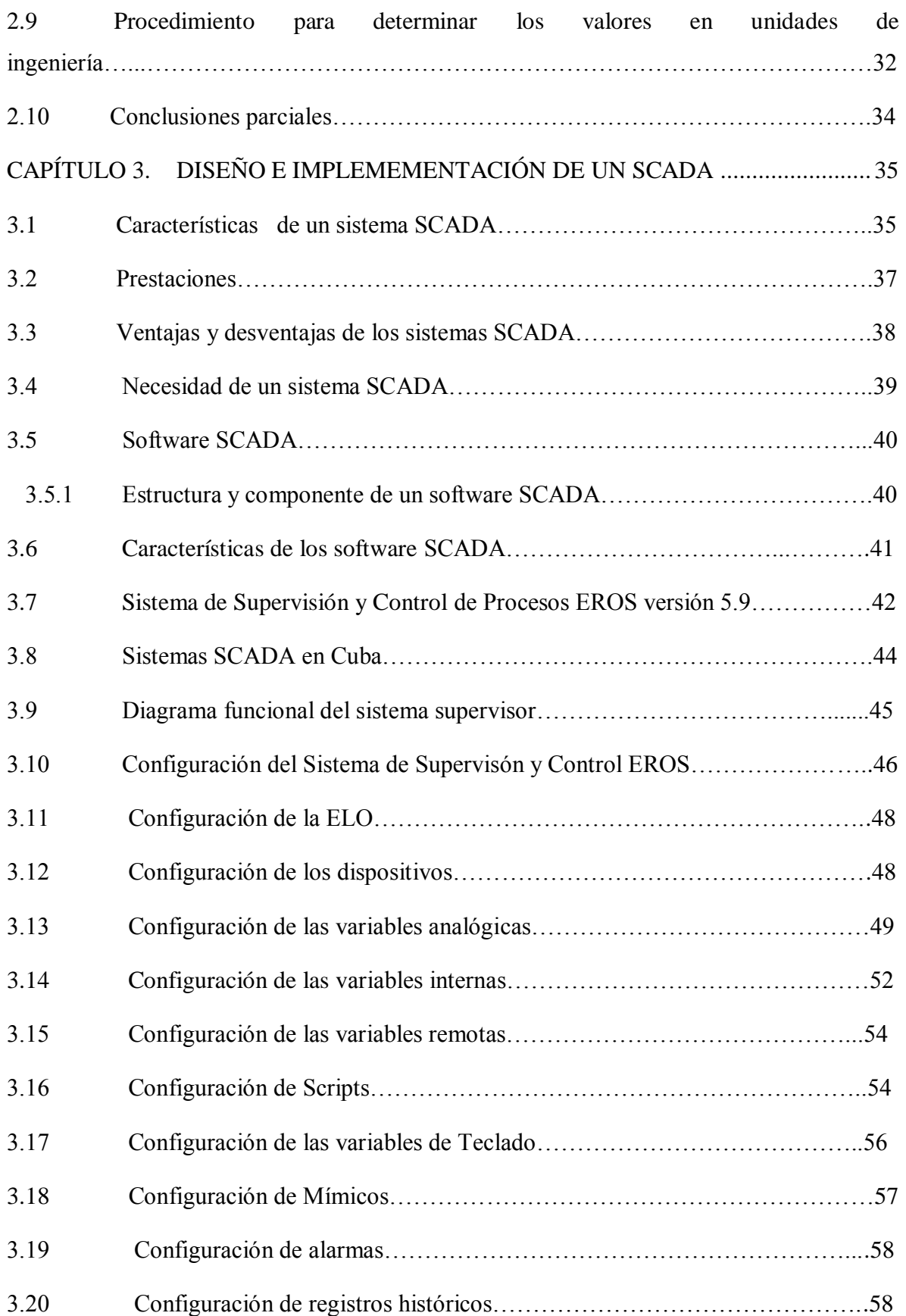

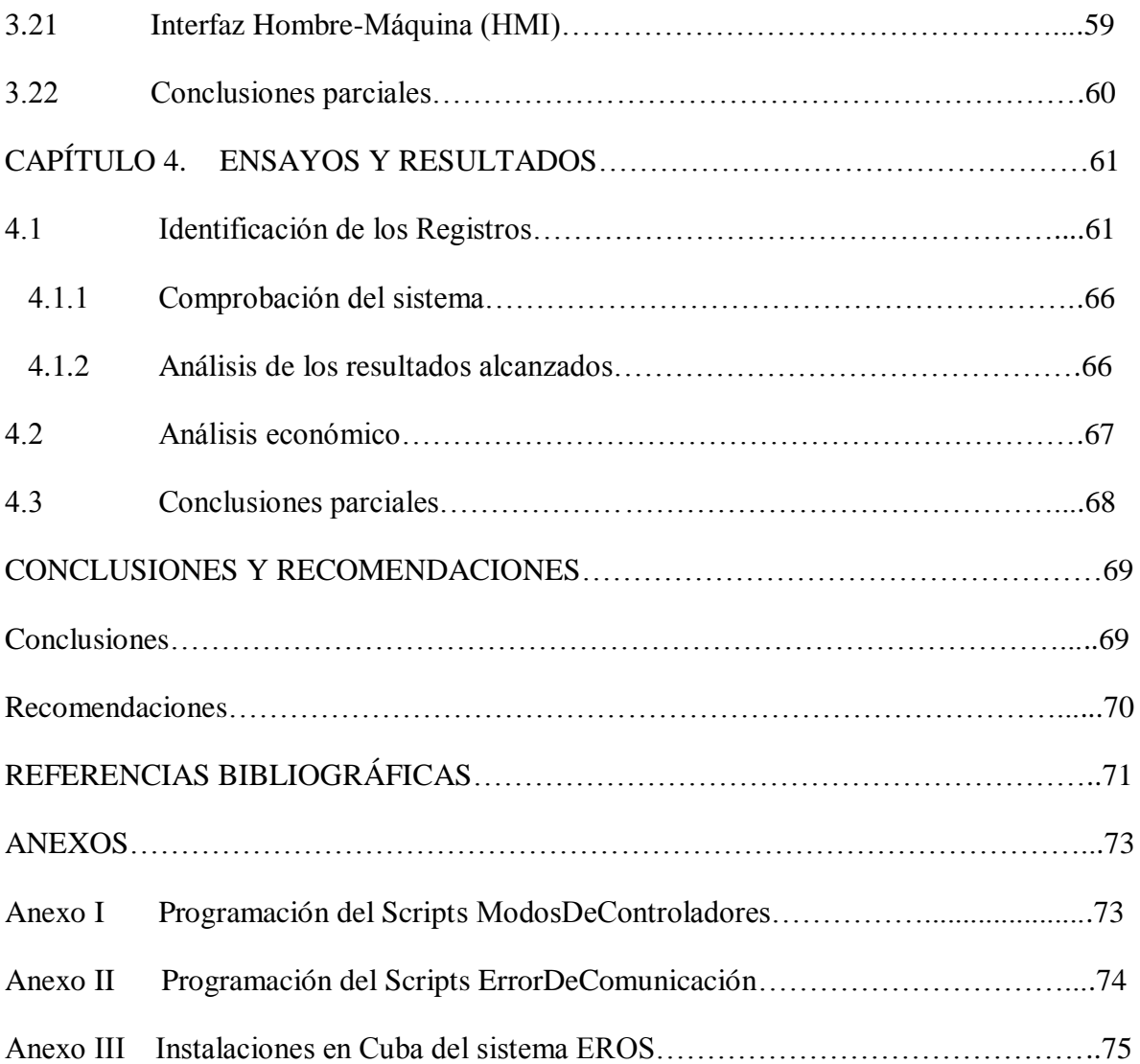

### <span id="page-12-0"></span>**INTRODUCCIÓN**

El Centro de Ingeniería Genética y Biotecnología (CIGB), uno de los más destacados de la comunidad científica de la provincia de Camagüey, se ubica en la carretera Circunvalación Norte de dicha ciudad. Fue fundado el 25 de julio de 1989, por el Comandante en Jefe Fidel Castro, en víspera del acto nacional por el 26 de Julio del año 1989. Constituye el segundo de su tipo en Cuba por sus resultados de impacto científico en varias líneas de investigación; además favorece a los programas de exportación y sustitución de importaciones. Este centro ha llevado a cabo diversos proyectos de investigación y desarrollo, encaminados a lograr productos de vital importancia para el sector agropecuario, agrícola y la acuicultura. Algunos de los productos creados en el centro son: el GAVAC, vacuna contra la garrapata del ganado bovino y el HeberNem, un bionematicida para el control de fitonemátodos que actualmente se emplea en cultivos tapados, para sustituir los tratamientos con productos químicos.

Esta institución se concibe como un centro de alta tecnología, donde se desarrollan todas las fases que intervienen en un producto: investigación, desarrollo, producción y comercialización. De esta forma se trabaja con un modelo de "ciclo cerrado" el que va desde la concepción de una idea científica hasta su conversión en un producto final.

El área de Producción es la encargada de fabricar los productos ya desarrollados. En ella tiene lugar varias etapas las cuales son: preparación de la cepa, fermentación, cosecha y formulación. De ellas la etapa decisiva es la fermentación, puesto que todo lo que se hace en las etapas anteriores es para garantizar la misma y el resultado final depende de lo logrado en esta etapa.

Este proceso garantiza la obtención de medicamentos biofarmacéuticos, antibióticos y proteínas, los cuales son utilizados en el tratamiento de enfermedades existentes en el

hombre, animales y plantas; así como también garantiza la obtención de productos con fines alimenticios. Sin embargo el costo de los productos es elevado debido a la calidad existente en los mismos, la cual se encuentra determinada por algunos requisitos tecnológicos (John Wiley & Sons, 2008). Entre estos requisitos se encuentra el monitoreo del proceso para conocer su comportamiento y adoptar acciones tecnológicas oportunas según el estado del mismo. El monitoreo constante del estado de las variables de un proceso permite obtener un registro de las mismas, lo que constituye un factor importante en la determinación de la calidad del producto final.

El proceso de fermentación en la planta de producción de vacunas del CIGB de Camagüey se lleva a cabo en biorreactores o simplemente fermentadores. Existen tres fermentadores: uno de 75 litros donde se inicia el proceso y dos de 300 litros que se utilizan como apoyo para garantizar el aumento del volumen de producción. El primero se encuentra controlado por un autómata SattCon15 y el resto por un SattCon05 cada uno. Estos autómatas mantienen comunicación con un medio de cómputo que corre sobre una máquina virtual, un software escrito en MS-DOS denominado FERMACS, el cual es el encargado de llevar a cabo el monitoreo de las variables del proceso.

La automatización de la lectura permite incrementar la densidad de datos y por ende obtener una representación más confiable del proceso. Los fermentadores automatizados normalmente se fabrican con un registrador gráfico para el registro de las variables de interés. Debido al tiempo de explotación, los registradores de los fermentadores del CIGB se encuentran fuera de servicio, por lo que para garantizar el registro se utiliza el mismo software que monitorea el estado de las variables del proceso. Sin embargo este software, al estar implementado en MS-DOS y por sus características de diseño, no brinda facilidades como acceso remoto a través de la red, manejo de base de datos y otras acorde al desarrollo actual de las tecnologías informáticas.

Como parte de un proyecto investigativo del Departamento de Informática de la Universidad de Camagüey, se está desarrollando un software de monitoreo sobre Windows que incorpore prestaciones superiores a las del software de monitoreo actual. Pero la inexistencia de información técnica sobre el sistema de comunicación entre el medio de cómputo y los autómatas, ha causado retraso en el desarrollo de dicho proyecto, así como en el cumplimiento de tareas de mantenimientos por parte de los especialistas del centro.

Para resolver este problema surgió la idea, por parte de los especialistas del centro, de desarrollar un proyecto de tesis en conjunto con la Universidad Central "Martha Abreu" de Las Villas cuyo tema fuese el estudio de ingeniería inversa del sistema de comunicación existente entre los autómatas que controlan el proceso de fermentación y el medio de cómputo que contiene el software de monitoreo. El documento debe dejar plasmado detalladamente toda la información técnica del funcionamiento de la comunicación entre estos dispositivos. Teniendo en cuenta la situación del problema se puede plantear la siguiente interrogante científica:

¿Es posible obtener detalladamente la información sobre cómo funciona el intercambio de información entre la PC y los fermentadores, definiendo la función y estructura de los registros que intervienen en el proceso de fermentación?

En base a esto, el objetivo general del trabajo es el siguiente:

Documentar el sistema de comunicación de los PLC que controlan los fermentadores del CIGB de Camagüey para proponer una variante inicial de un SCADA utilizando el software EROS.

En consecuencia, los objetivos específicos se definen a continuación:

#### **Objetivos Específicos:**

- Estudiar el protocolo COMLI que emplean los autómatas SattCon.
- Realizar pruebas de comunicación con los autómatas.
- Documentar la forma en que funciona la comunicación con los autómatas de los fermentadores para su monitoreo y posible control desde una PC.
- Identificar la correspondencia entre los parámetros del software de monitoreo de MS-DOS y los registros de la memoria del PLC.
- Proponer una variante de un SCADA utilizando el software EROS.

El informe de la investigación se estructura en cuatro capítulos. A continuación se describe de forma general el contenido que se aborda en cada uno de ellos.

CAPÍTULO I: Caracterización del proceso de fermentación en la biotecnología.

Siendo el primer capítulo se dedica a la caracterización del proceso de fermentación en la biotecnología. Aborda los tipos de fermentación que existen. Se hace hincapié en el monitoreo y su necesidad en la industria biotecnológica. Se explican algunos aspectos de la comunicación industrial, así como las características de los autómatas SattCon15 y del protocolo COMLI. Se hace referencia al software de monitoreo utilizado en el proceso y sus deficiencias.

CAPÍTULO II: Estudio del Sistema de Comunicación PC-Fermentadores.

En este segundo capítulo se realiza un estudio del sistema de comunicación entre el medio de cómputo y los autómatas del fermentador, detallando el protocolo de comunicación utilizado. Se analizan las categorías de mensajes manejados por dicho protocolo, sus características y el formato de los mismos. También se explican la estructura y funciones utilizados por el protocolo, así como la conexión del software de monitoreo, la herramienta de registro de mensajes y el autómata del fermentador.

CAPÍTULO III: Diseño e implementación de un SCADA.

El tercer capítulo contiene una breve información acerca de los sistemas SCADA y en él además se describen los aspectos de configuración del software EROS. El mismo se propone como una variante inicial de un SCADA para el proceso de fermentación. Además se plantean las ventajas de este con respecto al existente, lo cual facilitará llegar a una versión que sustituya al software actual, permitiendo alcanzar mayor eficiencia y productividad.

#### CAPÍTULO IV: Pruebas y Resultados.

Este último capítulo contiene los resultados obtenidos durante el desarrollo de cada una de las pruebas realizadas tanto sobre el sistema de comunicación como con el software de Supervisión y Control de Procesos Industriales propuesto.

## **CAPÍTULO 1. CARACTERIZACIÓN DEL PROCESO DE FERMENTACIÓN EN LA BIOTECNOLOGÍA**

Este capítulo realiza una breve explicación sobre el proceso de fermentación en la biotecnología. En él se definen los principales tipos de fermentación aplicados en las industrias; también se plantean conceptos y requisitos tecnológicos que permiten obtener altos resultados en el proceso como son el monitoreo y el registro del comportamiento de las variables. Además se analizan algunos aspectos del sistema de comunicación industrial como un punto relevante en los sistemas de producción modernos. Se hace énfasis en las características del protocolo COMLI utilizado por el autómata SattCon15, así como algunas características de este. Luego se refiere el software que se utiliza para el monitoreo del proceso, así como sus principales deficiencias.

#### **1.1 Definición y necesidad del proceso de fermentación**

La fermentación se define como un proceso de reacción de transformación/degradación de materia orgánica catalizada por enzimas. Se produce intro o exocelularmente, de forma controlada o no controlada, con el objetivo de producir protoplasma celular, metabolitos deseados, o reproducción de microorganismos, en presencia o ausencia de aire. Este proceso se lleva a cabo dentro de un fermentador o biorreactor (Pérez, 2010b).

La fermentación es uno de los procesos más importantes en la cadena de elaboración de una vacuna en el CIGB. El objetivo fundamental de la misma es la producción de biomasa y luego obtener la expresión de las proteínas que serán utilizadas para la fabricación de las distintas vacunas. Durante este proceso las células convierten la materia prima (substrato) en más células con el consecuente aumento del producto de interés (Pérez, 2010b).

#### **1.2 Tipos de fermentaciones**

Existen varios modos para llevar a cabo la fermentación de grandes cantidades de células, a través de cultivo de células de líquido sumergido en el vaso del biorreactor. Sin embargo hay tres importante tipos de técnicas de fermentación que predominan en la industria, estas son: Continua, Discontinua y Alimentada por lotes. Las mismas han sido usadas en la industria para la producción de bebidas alcohólicas y la fermentación de alimentos, desde antes del año 3000 antes de Cristo, en Egipto y Sumeria. Además en los inicios del siglo XX otras aplicaciones industriales se hicieron populares, como son la acetona y alcohol etílico. Luego, después de 1940 llega la producción de antibióticos por medio del cultivo de células sumergido para multiplicar bacterias y hongos (John Wiley & Sons, 2008).

#### **1.2.1 Fermentación Continua**

Las fermentaciones continuas son aquellas en las cuales el nutriente fresco es añadido de forma continua o intermitentemente para el vaso de fermentación y a la vez se obtiene el producto a la salida. Es decir, por una parte hay una adición continua de nutrientes y por otra, hay una extracción continua del caldo fermentado (Division, 2007).

#### **1.2.2 Fermentación Discontinua**

Una fermentación discontinua (en batch) puede ser considerada como un "sistema cerrado". Al inicio de la operación se añade la solución esterilizada de nutrientes y luego de esterilizar las líneas, se inocula el microorganismo, permitiendo que se lleve a cabo la incubación en condiciones óptimas de fermentación. A lo largo de toda la fermentación no se añade nada, excepto oxígeno (en forma de aire), un agente antiespumante y ácidos o bases para controlar el pH. La composición del medio de cultivo, la concentración de la biomasa y la concentración de metabolitos cambia generalmente como resultado del metabolismo de las células, observándose las cuatro fases típicas de crecimiento: fase de latencia, fase logarítmica, fase estacionaria y fase de muerte (Pérez, 2010b).

Esta es la estrategia de fermentación que se emplea por excelencia para la fabricación de productos biotecnológicos.

#### **1.2.3 Fermentación Alimentada por Lotes (fed-batch)**

Las fermentaciones alimentadas por lotes incluyen la adición intermitente o continua de los nutrientes durante el curso de la fermentación. Estas adiciones son a menudo realizadas, por último, en fases rápidas de crecimiento de organismos. Funciona en lazo abierto y pueden prolongar la formación del producto. Constituye una mejora del proceso cerrado discontinuo y garantiza la presencia de un antibiótico a todo lo largo del curso de la fermentación como la penicilina. El control del sustrato es de merecida importancia durante la fase productiva del proceso. Los desplazamientos periódicos controlados durante la tasa de crecimiento provee una oportunidad para optimizar la síntesis del producto (Division, 2007).

#### **1.3 Descripción del proceso de fermentación**

El proceso de fermentación requiere de una gran higiene no solo dentro del biorreactor sino también en el medio exterior donde se encuentra, para evitar la introducción de algún microorganismo de rápido y más fuerte crecimiento que el preparado. Para garantizar la higiene se somete a un proceso de limpieza y esterilización durante 40 minutos con: ácido, sosa cáustica, agua y vapor. Después se lleva a cabo la introducción del medio en el vaso del biorreactor. Posteriormente se inicia el proceso de validación, durante 2 días, donde no debe producirse ningún crecimiento celular. De esta forma se comprueba la correcta esterilización del mismo y se procede a esterilizar la línea de inóculo para introducir el microorganismo. Este crecerá o se reproducirá durante un tiempo determinado, según el tipo.

#### **1.3.1 Fermentador o Biorreactor**

Un biorreactor es un recipiente o sistema que mantiene un ambiente biológicamente activo. En él se lleva a cabo un proceso químico que involucra organismos o sustancias derivadas de dichos organismos. Este proceso puede ser aeróbico o anaeróbico.

Estos biorreactores son equipos que pueden clasificarse según varios parámetros, entre los que se destacan, según el tipo y el tamaño. La primera clasificación la integran los Fermentadores de Tanque agitado y Fermentadores tubulares, los cuales se utilizan en operaciones continuas, discontinuas y semicontinuas (Sánchez, 2002).

Su tamaño depende de la capacidad total del mismo. Estos biorreactores presentan un tamaño que varía, desde pocos litros a decenas de metros cúbicos. Sin embargo en la producción celular, a nivel industrial, llegan a alcanzar capacidades de hasta 38 metros cúbicos (Division, 2007).

Se emplean para hacer crecer células o tejidos en operaciones de cultivo celular, en cuyas operaciones tiene que existir condiciones ambientales propicias para el microorganismo o sustancia química que se cultiva. El material con que usualmente se fabrican es acero inoxidable (Pérez, 2010b). En la figura 1.1 se puede apreciar un biorreactor industrial y algunas de las partes que lo integran.

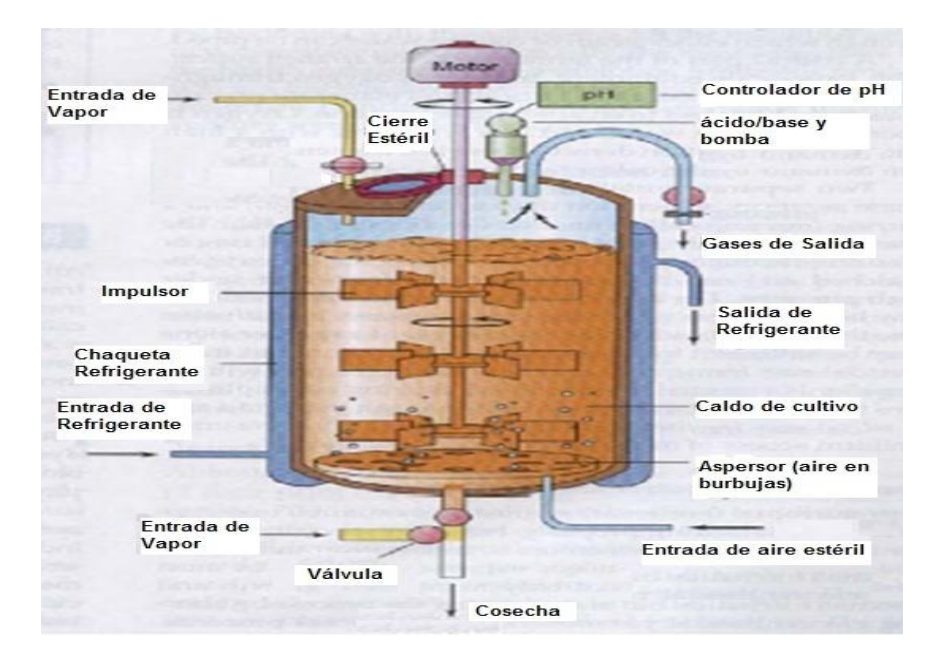

Figura 1.1: Esquema general de un biorreactor industrial.

#### **1.4 Necesidad del monitoreo de las variables en el proceso de fermentación**

Monitoreando las variables del proceso de fermentación se garantiza un conjunto de informaciones necesarias, permitiendo además que el proceso sea automáticamente controlado dentro del área donde se realiza o a distancia de este (John Wiley & Sons, 2008).

Además el producto de dicho proceso requiere de un registro constante del estado de las variables durante la producción, para así justificar la óptima calidad del mismo a la hora de efectuar su comercialización.

#### **1.4.1 Monitoreo**

El monitoreo es el proceso de recoger y procesar información proveniente de determinadas fuentes, por ejemplo autómatas. Según (o.Doebelin, 1990) varias aplicaciones con elementos de medición son caracterizadas esencialmente con funciones de monitoreo. Los datos son leídos en tiempo real y presentados a los operadores de planta. Permite conocer el comportamiento de cualquier tipo de proceso y tomar acciones correctivas a tiempo. El monitoreo puede realizarse a distancia o local (dentro del área), incluso por la red de redes, Internet. Además esto garantiza gran flexibilidad, y mejora el desempeño de operadores y especialistas en su trabajo diario (Pérez, 2010b).

#### **1.5 Descripción de las variables medidas en el proceso**

En un proceso de fermentación se monitorean múltiples parámetros físicos entre los que se encuentran: temperatura, velocidad del agitador, aireación, viscosidad del caldo, DO2 (di oxígeno disuelto), flujo del líquido de alimentación, nivel de espuma, biomasa, concentración del medio y del producto. Según (Division, 2007) también se monitorean la adición de ácido, base, antiespumante, entre otras variables que al mantenerlos en los valores establecidos favorecen al desarrollo acelerado de los microorganismos y contribuyen a que el proceso sea más económico. A continuación se describen algunos de los parámetros mencionados debido a que constituyen los de más interés durante el proceso en cuestión.

*Temperatura:* La temperatura es uno de los parámetros esenciales para el éxito de una fermentación, es de importancia crítica en los procesos biológicos, la variación de hasta 1°C, puede tener un gran efecto no deseado sobre las reacciones. Esto hace que el control de temperatura preciso y estable, así como el monitoreo sean necesarios. Los microorganismos que crecen a una temperatura inferior a la óptima tienen retardado su crecimiento y por lo tanto reducida la producción celular, es decir su productividad. Por otro lado, si la temperatura es demasiado alta, pero no letal, se puede inducir una respuesta de estrés al choque térmico con la consiguiente producción de proteasas celulares que ocasionan una disminución en el rendimiento de los productos proteicos(Pita, 2010).

*Velocidad de agitación:* La velocidad de agitación y sus variaciones durante el transcurso de una fermentación se traducen en modificaciones de las características del fluido y en la variación del oxígeno existente en el compuesto, por tanto es una variable de gran interés, que además su conocimiento le permite a los especialistas hacer mediciones de viscosidad de forma indirecta (Pérez, 2010b).

*Oxígeno Disuelto (dO2):* Uno de los factores más críticos en el proceso de fermentación a gran escala es el suministro de un intercambio de gases adecuado. Debido a la influencia de los ingredientes del cultivo, el contenido máximo de oxígeno realmente es más bajo de lo que debería ser en agua pura. El suministro se logra pulverizando aire en el fermentador durante el proceso (Pita, 2010).

*pH:* Es un parámetro crítico en el crecimiento de microorganismos, ya que cada tipo de microorganismo sólo puede crecer en un rango estrecho de pH, fuera del cual mueren rápidamente (Pita, 2010). La mayor parte de los microorganismos crecen óptimamente entre pH 5,5 y 8,5. Pero durante el crecimiento en un fermentador, los metabolitos celulares son liberados al medio, lo que puede originar un cambio del pH del medio de cultivo. Por lo tanto se debe controlar el pH del medio de cultivo y añadir un ácido o una base cuando se necesite para mantener constante el pH (Pérez, 2010b).

La figura 1.2 evidencia las principales variables medidos en un fermentador.

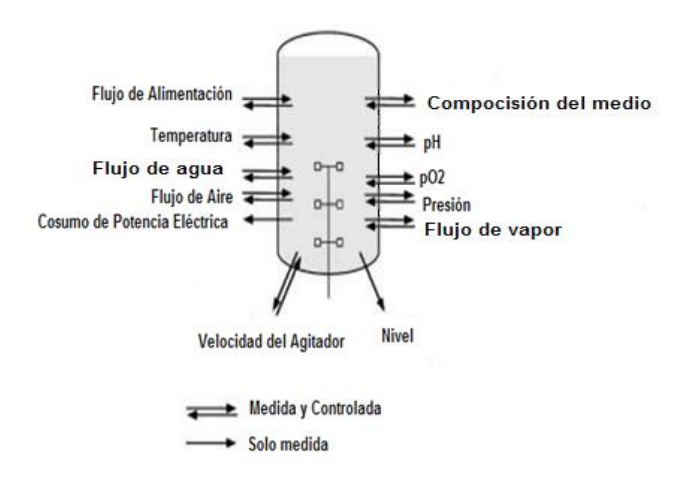

Figura 1.2: Variables de un fermentador.

#### **1.6 Elementos que permiten el monitoreo**

Para lograr un monitoreo eficiente hay que tener un buen sistema en su conjunto, los sistemas de monitoreo de procesos industriales generalmente están formados por: sensores, PLC, sistema de comunicación, tarjetas de adquisición de datos, transmisores, PC industrial, PC de escritorio, interfaz hombre-máquina (HMI), entre otros. Debido a la importancia que presentan en el monitoreo del proceso de fermentación los tres primeros elementos mencionados, a continuación se brinda una breve explicación de cada uno de estos:

- Los sensores son dispositivos que miden el valor de magnitudes físicas y ofrecen una salida proporcional y normalizada con respecto a la entrada. Este proceso lo realizan bajo determinados principios de funcionamiento, luego el transmisor se encarga de convertir la variación, en una señal eléctrica normalizada que generalmente es de 4 a 20 mA, 0 a 20 mA, 0 a 5 V, 0 a 10 V etc. Los sensores se pueden clasificar en analógicos o digitales (Pérez, 2010b).
- Un PLC o Controlador Lógico Programable es una computadora especializada que basada en un microprocesador se encarga de diferentes funciones de control, de muchos tipos y niveles de complejidad (Ana Elizondo, 2003). Según (L.A.Bryan, 1997) estos equipos se encuentran constituidos por circuitos integrados en vez que por dispositivos electromecánicos para implementar funciones de control. Estos son capaces de almacenar instrucciones como son: secuencias de programas, temporizadores, contadores, manipulación de datos, y comunicación para lograr el control de máquinas y procesos industriales.
- La comunicación con los dispositivos de campo garantiza el intercambio de datos y a través de este se nutren de información en tiempo real los dispositivos presentes en el proceso. En estas comunicaciones, como en cualquier otra, dos aspectos son fundamentales, el medio físico y el lenguaje o protocolo a utilizar (Pérez, 2010b).

#### **1.7 Autómata SattCon15**

Este es un autómata de la firma *Chemap* encargado del control del proceso de fermentación en el biorreactor de 75 litros y del almacenamiento del estado de las variables. Es diseñado para el control de máquinas y pequeños procesos. Este garantiza un control analógico y digital independiente y en combinación con otros sistemas (AB, 1989).

#### **1.7.1 Características del autómata SattCon15**

El SattCon15 presenta las siguientes características:

- 1. Se alimenta con 220V AC.
- 2. El software que se utiliza para programar el autómata se denominan DOX5 y DOX10, lo cual puede realizarse desde una computadora personal.
- 3. Presenta funciones de programación como:
	- Programa en lista de instrucciones o diagrama de relee.  $\bullet$
	- 64 temporizadores y 64 contadores
- 4. Presenta en el módulo central 128 entradas analógicas que van desde la AI0 AI774 (octal), no consecutivas.
- 5. Las salidas analógicas son 64 que van desde la AO0 a la AO770 (octal).
- 6. Presenta 16 entradas y salidas digitales en cada uno de los módulos.
- 7. Posee 256 registros de 16 bits utilizados para almacenar los resultados de cálculos (**Rn** Donde **n** va desde 0 hasta 255).
- 8. Permite implementar controladores P, PI, PD, PID con salidas digitales o analógicas.
- 9. Protocolo de comunicaciones COMLI

Esta última característica es la más importante para el objetivo que se persigue en este trabajo.

COMLI es un protocolo propio de la firma sueca SattCon; esta firma fue absorbida hace varios años por la multinacional ABB, quedando en desuso el protocolo. Esto hace que exista poca información acerca del mismo e incluso, acerca de sus implementaciones en aplicaciones particulares. COMLI se desarrolló para ser empleado con la configuración Maestro-Esclavo y cuenta con 35 tipos de mensajes o funciones; cada aplicación específica implementa solo un subconjunto de estas funciones.

#### **1.7.2 Tipos de Mensajes COMLI de los autómatas SattCon15**

Los tipos de mensajes que transfieren y reciben estos autómatas son representados por un caracter o un código ASCII. En las tablas siguientes se muestran algunos de los tipos de mensajes correspondientes a los Maestros y a los Esclavos de SattCon15 (AB, 1989).

| <b>Tipo</b>    | <b>ASCII</b> | Significado                                  |
|----------------|--------------|----------------------------------------------|
| $\overline{0}$ | 30           | Transferencia de estados de bits o registros |
| $\overline{2}$ | 32           | Solicitud de valores de registros o bits     |
| 3              | 33           | Transferencia del estado de un bit           |
| 34<br>4        |              | Solicitud del estado de un bit               |

**Tabla 1.1 Tipos de mensajes transmitidos por el Maestro y recibidos por Esclavos.**

**Tabla 1.2 Tipos de mensajes recibidos por el Maestro.**

| <b>Tipo</b> | <b>ASCII</b> | Significado                                   |
|-------------|--------------|-----------------------------------------------|
| $\theta$    | 30           | Transferencia de un dato de un registro o bit |
|             | 31           | Acknowledgement                               |
| 3           | 33           | Transferencia del estado de un bit            |

#### **1.8 Comunicación Industrial**

Desde inicio de los años 60, las redes industriales de comunicación implementadas en sistemas de control han ocupado grandemente el interés de los ingenieros en control, especialistas en computación y por supuesto de los especialistas en comunicación. La transmisión de información desde el más bajo nivel en la pirámide de control, hasta el nivel de empresa, ha sido objeto de constante preocupación e innovación a lo largo de todos estos años y continúa en desarrollo a ritmos acelerados. Las comunicaciones en el entorno industrial constituyen unos de los puntos de mayor importancia a tener en cuenta en un

sistema moderno de producción. Las exigencias actuales imponen que sea necesario garantizar niveles adecuados de comunicación desde el más elemental sensor, hasta el más sofisticado nivel informativo, permitiendo la automatización global de la fábrica o empresa. En una instalación fabril existen una gran variedad de equipos y dispositivos dedicados al control; el desarrollo de las redes industriales ha establecido la forma adecuada de unir todos estos elementos, aumentando el rendimiento y proporcionando nuevas posibilidades en la comunicación(Castellanos, 2010).

#### **1.8.1 Topología de las redes industriales**

La topología constituye la primera característica de una red local, ya que indica la distribución física en que se conectan las estaciones. Básicamente existen tres topologías posibles: Estrella, Bus y Anillo (José María Barceló Ordinas, 2004). A continuación se explicarán las mismas:

**Topología en Estrella**: Consiste en conectar cada dispositivo a un punto central  $\bullet$ (José María Barceló Ordinas, 2004). La máxima vulnerabilidad se encuentra precisamente en el nodo central, ya que si esta falla, toda la red fallaría (Autores, 2000). Sin embargo presenta como principal ventaja una gran modularidad, lo que permite aislar una estación defectuosa con bastante sencillez y sin perjudicar al resto de la red. Cuando un ordenador pone una trama en la red, esta aparece de inmediato en las entradas del resto de los ordenadores. A continuación se muestra la siguiente figura que ayuda a entender mejor lo anterior:

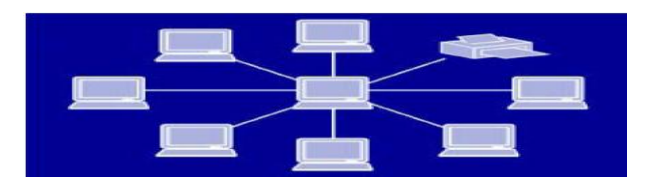

Fig.1.3: Topología en Estrella.

**Topología en Bus**: Consiste en un cable al que se unen todas las estaciones de la  $\bullet$ red, a diferencia de la primera no existe un nodo central, sino que todos los nodos que componen la red quedan unidos entre sí linealmente, uno a continuación del otro. Tiene la desventaja de que un fallo en una parte del cableado detendría el sistema, total o parcialmente, en función del lugar en que se produzca. En el momento en que un ordenador pone una trama, todos los ordenadores la cogen y miran si son el destinatario de la misma. Si es así, se acepta, en caso contrario, la descartan (José María Barceló Ordinas, 2004). Seguidamente se muestra la siguiente figura:

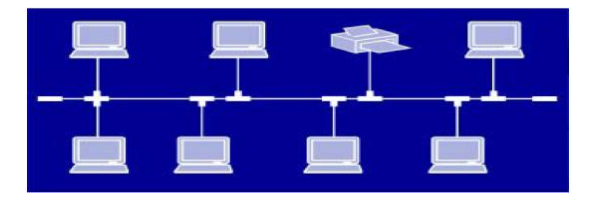

Fig.1.4: Topología en Bus.

**Topología en anillo**: Consiste en conectar cada ordenador a dos más, de manera que se forme un anillo. Cuando un ordenador quiere enviar una trama a otro, esta debe pasar por todos los ordenadores que existan entre ellos: la circulación por el anillo es unidireccional(José María Barceló Ordinas, 2004).

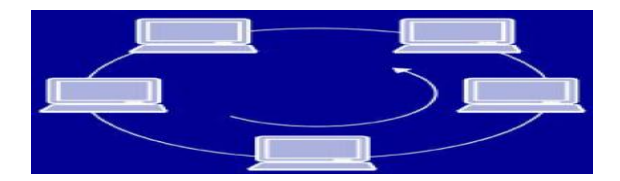

Fig.1.5: Topología en Anillo.

#### **1.8.2 Comunicación Punto a Punto**

Este tipo de tecnología de transmisión consiste en muchas conexiones entre pares individuales de medios de cómputo. El paquete de datos al ser transmitido desde un origen a un destino tiene que llegar primero a una o varios dispositivos intermedios. En el protocolo COMLI esta configuración permite la conexión de un solo esclavo a un maestro, a través de una sola interfaz eléctrica de comunicación que puede ser RS-232 de 24V, RS-485 o lazo de corriente. Sin embargo, también se pueden conectar varios esclavos a un maestro, utilizando diferentes interfaces eléctricas de comunicación. La topología de red más utilizada en este tipo de tecnología es la de estrella, como se muestra a continuación (Description, 1998):

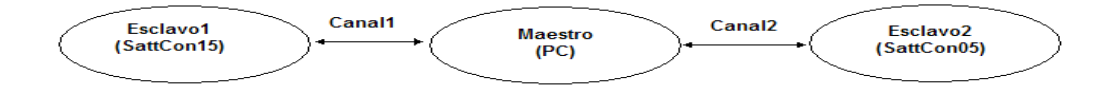

Fig.1.6: Comunicación Punto a Punto.

#### **1.8.3 Comunicación Multipunto**

Presenta un solo canal, compartido entre todos los medios de cómputo de la red. Los paquetes que se envían desde un origen se reciben en todos los medios de cómputo existentes en la red. Un campo de dirección dentro del paquete especifica a quien se dirige. Al recibir un paquete, el dispositivo verifica el campo de dirección. Si el paquete está dirigido a él, lo procesa y si está dirigido a otro, lo ignora (Tanenbaum, 1997). La interfaz eléctrica que generalmente se utiliza para facilitar la transferencia de información sobre el canal de esta tecnología de red es la RS-485, la cual permite el uso de 32 Esclavos. La topología de red más utilizada en este tipo de tecnología es la de bus. A continuación se muestra un ejemplo de comunicación Multipunto (Description, 1998):

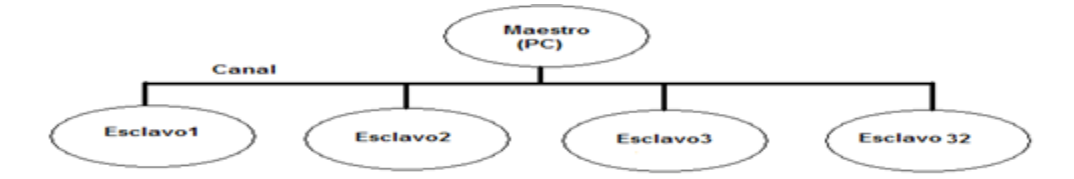

Fig.1.7: Comunicación Multipunto.

#### **1.8.4 Puerto serie como medio físico de comunicación**

El RS232 es un estándar de comunicación propuesto por la *Electronic Industry Association (EIA),* la cual es una organización comercial de fabricantes de equipos electrónicos, y su nombre correcto es la EIA RS-232-C. Este estándar contiene las especificaciones del puerto serie presente en algunas computadoras (v5.0, 1998), el cual permite la comunicación entre otros dispositivos tales como: otra computadora, el mouse, impresora y para nuestro caso con los autómatas. Este puerto serie presenta dos tipos de conectores, uno de 9 pines y el otro de 25, es probable que se encuentre más la versión de 9 pines; aunque la versión de 25 permite mucha más información en la transferencia de datos (Tanenbaum, 1997). La especificación mecánica del primero describe un conector de 17 mm de largo. La hilera superior tiene las agujas numeradas de 1 a 5 (de izquierda a derecha); la hilera de abajo tiene las agujas numeradas de 6 a 9 (también de izquierda a derecha). La especificación eléctrica para RS-232-C es que para niveles de voltajes entre -3V a -25V transmite un  $1'$  y que para un nivel de voltaje entre  $+3V$  y  $+25V$  transmite un  $0'(v5.0,$ 1998). Permite velocidades de transmisión de datos de hasta 20Kb/s, así como cables de 15 metros. A continuación en la figura 1.8 se muestra una imagen del puerto serie y en la tabla los nombres y las funciones de cada uno de los pines.

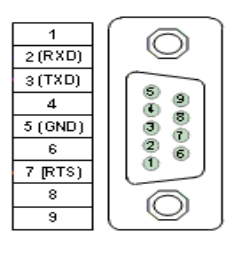

Fig.1.8: Puerto Serie DB-9, RS-232.

| <b>Pines</b>   | <b>Nombres</b>                    | <b>Función</b>                                 |  |  |  |
|----------------|-----------------------------------|------------------------------------------------|--|--|--|
|                | Detector de Desplazamiento (CD)   | Activar la línea de desplazamiento             |  |  |  |
| $\overline{2}$ | Dato Recibido(RD)                 | Entrada de dato serie(RXD)                     |  |  |  |
| 3              | Dato Transmitido(TD)              | Salida de datos serie (TXD)                    |  |  |  |
| 4              | Terminal de dato listo (DTR)      | Informa el enlace entre el modem y dispositivo |  |  |  |
| 5              | Señal de tierra(SG)               | Referencia de tierra                           |  |  |  |
| 6              | Preparar activación de datos(DSR) | Informa el enlace entre el dispositivo y modem |  |  |  |

**Tabla 1.3. Funciones de los pines del Puerto Serie DB-9, RS-232**

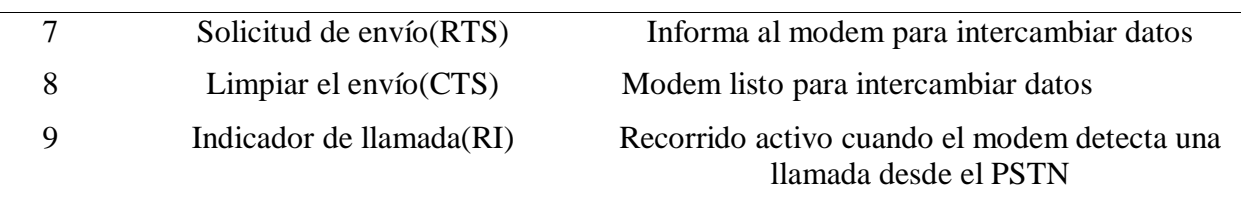

#### **1.8.5 Protocolo a utilizar**

Un protocolo de red define la forma en que debe empaquetarse y direccionarse la información, así como el formato a transmitirse por un determinado medio físico por el cual intercambian información dos o más terminales. Dicho en otras palabras "organiza" el intercambio de información entre los elementos que conforman un sistema digital de comunicación (Castellanos, 2010) .

El protocolo que se estudiará es el que utilizan los autómatas SattCon, el cual se representa por las siglas COMLI (*Communication Link*), en español Enlace de Comunicación. Constituye un protocolo de comunicación convencional que usa comunicación serie, transmisión de dato asincrónica en modo semi dúplex (en una dirección en el tiempo), acepta la configuración Maestro/Esclavo. Esta es conectada sobre canales series con otros sistemas, facilitando la comunicación a través de las tecnologías de red (Description, 1998).

#### **1.8.6 Software de monitoreo actual: FERMACS**

En la actualidad en el centro se utiliza un software denominado FERMACS para el monitoreo del proceso de fermentación. Este es el encargado de llevar a cabo el registro del estado de las variables durante la puesta en marcha de la fermentación. El mismo se encuentra escrito en un sistema operativo antiguo, pero seguro como lo es el MS-DOS, además se encuentra corriendo sobre una máquina virtual en un medio de cómputo que utiliza Windows XP.

#### **1.9 Principales deficiencias del programa de monitoreo y registro**

Para monitorear y registrar los valores de las variables existentes en los procesos de fermentación, se cuenta en el centro con un programa denominado FERMACS. A pesar del buen funcionamiento de los lazos de control de las diferentes variables, existe un conjunto de dificultades para lograr el monitoreo y registro del comportamiento de las mismas durante el proceso productivo, lo cual se debe a la poca flexibilidad del programa de monitoreo, pues no permite el trabajo en red, es poco seguro, presenta datos incompatibles con los sistemas de procesamiento, trabaja sobre un sistema operativo de poco dominio y no es compatible con las nuevas tecnologías. Lo cual impiden controlar el proceso con más efectividad y poder realizar modificaciones que garanticen confeccionar aplicaciones capaces de cubrir todas las necesidades planteadas anteriormente.

#### **1.10 Registro y archivado**

Por registro *logging* se entiende el archivo temporal de valores, generalmente basándose en un patrón cíclico y limitado en tamaño. Por ejemplo, se puede definir un archivo histórico de alarmas de manera que almacene en el disco duro hasta mil alarmas de forma consecutiva. En el momento en el cual se produzca la siguiente alarma se escribirá sobre la primera que se guardó (registro de tipo rotativo). También será posible definir que, una vez el registro de alarmas esté lleno, se guarde una copia en un archivo (archivado) que no se borra, quedando a disposición del usuario que necesite recuperar esos datos. Los datos de alarmas y eventos que ocurren en el sistema suelen ir acompañados de más identificadores, tales como el momento en el cual ocurrieron o el usuario activo en ese momento (Pérez, 2010b).

#### **1.11 Conclusiones parciales**

En este capítulo se ha realizado un análisis introductorio sobre el proceso de fermentación, principales conceptos, el autómata que controla el proceso y el sistema de comunicación que rige el enlace con un medio de cómputo que contiene un software de monitoreo.

El registro de las variables que intervienen en el proceso de fermentación es muy importante para evidenciar la calidad del mismo y en el CIGB de Camagüey se materializa a través del software FERMACS, que aunque garantiza el monitoreo, ha quedado tecnológicamente atrasado. Para desarrollar un nuevo software acorde a las necesidades actuales es indispensable dominar la forma en que este se comunica con los PLC de los fermentadores, aspecto del cual no se posee adecuada información. Esto se debe a que los PLC SattCon que controlan los fermentadores emplean el protocolo de comunicaciones COMLI, el que por haber quedado en desuso, no se dispone de suficiente información general del mismo y menos de su aplicación en estos equipos.

## <span id="page-33-0"></span>**CAPÍTULO 2. ESTUDIO DEL SISTEMA DE COMUNICACIÓN PC-FERMENTADORES**

En el presente capítulo se realiza una explicación de cómo se efectúa la comunicación entre la PC y los autómatas que controlan el proceso de fermentación. Se profundiza en el protocolo COMLI, su funcionamiento, formato, categorías y características de los mensajes manejados por él. Además se hace alusión al software registrador de mensajes. También se explican algunos procedimientos utilizados por el protocolo.

#### <span id="page-33-1"></span>**2.1 Comunicación PC-Fermentadores**

La comunicación con los fermentadores se realiza a través de un medio de cómputo que contiene el software de monitoreo. Esta computadora presenta dos puertos series (COM1 y COM2) y una tarjeta PCI que contiene dos puerto series adicionales (COM3 y COM4). El primer fermentador cuyo volumen es de 75 litros se encuentra conectado al COM1. El segundo y el tercero son de 300 litros y se encuentran conectados a los puertos COM2 y COM3 respectivamente. La interfaz eléctrica que utilizan cada uno de los autómatas de los biorreactores para conectarse a los puertos series es RS-232, la cual permite la conexión de un solo equipo por puerto. En la siguiente figura se evidencia el esquema de conexión de cada biorreactor con la computadora:

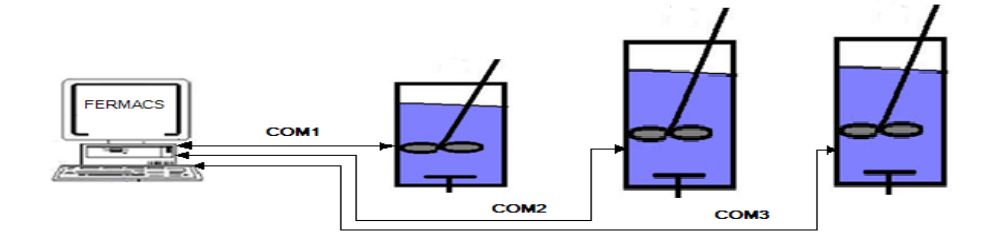

Figura 2.1: Esquema de conexión entre los biorreactores y la computadora.

Como se observa, es una topología en estrella con tecnología de transmisión punto a punto. Como parte de este trabajo se evaluó modificar a una topología bus con el uso de RS-485, arribando a la conclusión de que no es factible por dos razones: económica, ya que habría que adquirir cuatro convertidores RS-232/RS-485 y técnica, pues habría que cambiarle la dirección a los PLC de los fermentadores.

Cada uno de los fermentadores presentan dirección 1, por lo que al llevar a cabo el monitoreo del proceso desde el software instalado en el medio de cómputo, solo se puede seleccionar uno de los tres fermentadores. Así se puede ver de forma independiente el estado de cada una de las variables, parámetros, gráficos, tiempo del proceso, etc. Además se pueden introducir valores deseados según se necesite en el proceso. De esta forma se van generando las cadenas de caracteres desde el medio de cómputo hacia los fermentadores siguiendo la configuración Maestro-Esclavo.

#### <span id="page-34-0"></span>**2.2 Función del protocolo COMLI**

Los autómatas SattCon pueden comunicarse con otros sistemas por dos canales series usando el protocolo de comunicación COMLI. Los datos (valores de entradas analógicas, valores de los registros, estado de las celdas de memorias) pueden ser transferidos entre dos o más SattCon y otros sistemas equipados con COMLI. La comunicación es garantizada por medio de la configuración Maestro-Esclavo. Posibilita la aplicación de tecnologías de red como son la de punto a punto y multipunto (Description, 1998).

#### <span id="page-34-1"></span>**2.3 Principio de operación de COMLI**

La comunicación es controlada por el programa del PLC. Cuando el Maestro va a transmitir un mensaje el programa del PLC activa una determinada celda de memoria y luego es transmitido. Cada Esclavo tiene su propia identidad y solo responde el mensaje que contiene la identidad correspondiente. Cuando este responde lleva a cabo una transferencia a la solicitud recibida o un *acknowledge* para el caso de transferencias. La celda de memoria es desactivada cuando el Maestro recibe la información o el *acknowledge* desde un Esclavo. Cuando el Maestro inicia una secuencia de comunicación, un área de comunicación determina el tipo de datos que va a ser transferido. El dato es transmitido y recibido vía canal serie usando un área de definición de canal (Description, 1998).

#### **2.4 Tipos de mensajes del protocolo COMLI**

Los tipos de mensajes correspondientes al protocolo COMLI son utilizados por varios sistemas de control como los SattCon. Este protocolo presenta los mismos tipos de mensajes que los pertenecientes al SattCon15, especificados iguales en caracter ASCII (Description, 1998).

#### **2.5 Formato del mensaje de COMLI**

El formato de los mensajes es similar, independientemente de la categoría de los mismos. Estos mensajes contienen tres bloques: Inicio, Función y Final. El Bloque de Inicio y el Bloque de Final tienen el mismo formato en todas las categorías, pero el Bloque de Funciones varía según la categoría del mensaje. El caracter del Bloque de Inicio y el del Bloque Final son siempre en código ASCII. Sin embargo el contenido del Bloque de Funciones puede estar en código ASCII o en sistema binario. El número de caracteres en un mensaje puede variar entre 8 a 77. Además el mensaje presenta como máximo 64 Byte de datos a transferir, lo cual equivale a 512 bit o 32 registros de 16 bit. La distribución de cada una de las partes en sentido general del mensaje se evidencia a continuación (Description, 1998):

| <b>Bloque de Inicio</b> |     |           |       | <b>Bloque de Funciones</b> |                   |                                  | <b>Bloque Final</b> |     |            |     |
|-------------------------|-----|-----------|-------|----------------------------|-------------------|----------------------------------|---------------------|-----|------------|-----|
|                         |     |           |       |                            |                   |                                  |                     |     |            |     |
|                         | STX | Identidad | STAMP | Tipo de<br>Mensaie         | Dirección Inicial | 10   11<br>Cantidad de l<br>bits | <b>Datos</b>        | N-2 | N-1<br>ETX | BCC |

Fig.2.2: Bloques del mensaje garantizado por COMLI.
El protocolo COMLI ejecuta tres categorías de mensajes los cuales son:

- 1) *Acknowledge* desde un Esclavo a un Maestro.
- 2) Transferencia de datos desde un Maestro a un Esclavo o viceversa.
- 3) Solicitud de datos desde un Maestro a Esclavo.

#### **Caracterización de las categorías de mensajes**

El mensaje *Acknowledge* o "Recibido" es enviado solamente por un Esclavo cuando el mensaje de transferencia desde el Maestro ha sido recibido correctamente. Está constituido por 8 caracteres y se encuentra especificado por el carácter 06h en ASCII (Description, 1998). Seguidamente en la Fig.1.8 se muestra la estructura de este mensaje:

| STX | <b>Identidad</b> | <b>STAMP</b> | Tipo de<br><b>Mensaje</b> | 06 | <b>ETX</b> | BCC |
|-----|------------------|--------------|---------------------------|----|------------|-----|

Fig.2.3: Estructura del mensaje Acknowledge.

Cada uno de los ocho caracteres que presenta este mensaje tiene un significado específico(Description, 1998):

- STX: Es el primer carácter, y significa el inicio de la cadena. Está especificado por el número 02h.
- Identidad: Es el segundo caracter de este mensaje. Significa la dirección del dispositivo al cual se le envía el mensaje. Comprende dos caracteres los cuales pueden asumir valores entre 30h – 39h, 41h – 46h. El maestro (PC con FERMACS) siempre tiene identidad 00h. Por otra parte el esclavo (SattCon) puede tener identidad entre 1 – 127, siempre en código ASCII (aunque en este caso específico los tres fermentadores tienen identidad 1).
- STAMP: Constituye el cuarto carácter, es la marca de la transmisión. Indica si el mensaje ha sido transmitido por primera vez o si es una retransmisión. El valor de

este carácter cambia con la transmisión de un nuevo mensaje. Al no ser cuando se inicia la comunicación, el valor de este carácter se encontrará entre 1 y 2 en carácter ASCII o entre 31h y 32h en código. Siempre y cuando el mensaje sea recibido correctamente por el Esclavo, este mantendrá el valor del carácter igual al del Maestro.

- $\triangleright$  Tipo de Mensaje: Evidencia cual es el tipo de mensaje que se ha transmitido o recibido. El caracter se encuentra en código ASCII y puede asumir valores entre 30h y 7Fh.
- En el quinto carácter se encuentra el valor en código ASCII de 06 que identifica el mensaje de *Acknowledge*.
- ETX: Significa el final de la cadena de texto. Siempre se representa por el número 3 en caracter ASCII.
- BCC: Evidencia la suma de chequeo que se realiza a los caracteres del mensaje excluyendo el caracter STX para verificar si el mensaje ha sido correctamente recibido. Esto se garantiza a partir de una comparación entre el BCC enviado en el mensaje y el calculado por la estación que recibe, los cuales tienen que ser iguales (ver epígrafe 2.8).

El mensaje de *transferencia* se produce cuando se cambia algún valor en el Esclavo desde el dispositivo que actúa como Maestro. También se ejecuta esta categoría de mensaje cuando el Esclavo responde la solicitud iniciada por el Maestro. Puede ser de dos tipos referente a registros o a bit de entradas/salidas. La cantidad de caracteres oscila entre 13 a 77 caracteres.

 Transferencia del estado de un solo bit de entrada/salida: Presenta la condición de que solo se produce la transferencia de bits cuando las direcciones en la que se encuentran están en el rango de 0000 (octal) a 37777 (octal). Para sistemas que presenten direcciones por encima de 37777 (octal) el bit se moverá primero a direcciones por debajo de la dirección de 40000 (octal) para ser transferido el bit vía COMLI. El mensaje tendrá la siguiente forma (Description, 1998):

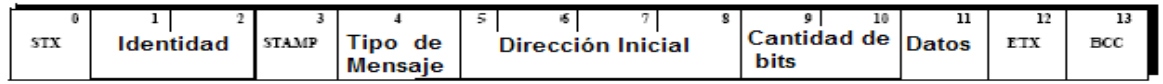

Fig.2.4: Estructura del mensaje de transferencia del estado de un bit.

En este mensaje aparecen los siguientes caracteres que se muestran en la figura 2.4. A continuación se lleva a cabo una explicación de los caracteres: dirección inicial, cantidad de bits y datos. Estos que se definen son los característicos de este tipo de mensaje:

- $\triangleright$  Dirección inicial: especifica la dirección correspondiente al dato que se desea transferir. Esta dirección se encuentra en código ASCII.
- $\triangleright$  Cantidad de bits: consiste de un byte que indica el estado del bit de I/O. Este caracter se encuentra representado por 0 y en código ASCII 30h ó por `1´ que es 31h.
- Bloque de datos: contiene el dato en byte que se va a transferir en sistema hexadecimal. El número mínimo de byte a transferir es 1 y el máximo es 64 byte. El número de bits de I/O a transferir depende de la comunicación a utilizar: binaria o ASCII. En el caso de utilizar la primera comunicación 1 byte indica el estado de 8 bits de I/O (en la segunda indica 4 bits de I/O).
- Transferencia del estado de varios bits de entradas/salidas.

Este otro tipo de mensaje puede transferir un máximo de 512 bits de I/O. Para poder llevar a cabo la transferencia de los bits, la dirección donde estos se encuentran tiene que ser divisible por 8 en el rango de direcciones desde 0000(octal) a la 37777 (octal). Para aquellos sistemas que contengan direcciones por encima de 37777, el bit de salida debe ser movido a direcciones por debajo de 40000 (octal) antes de ser transferido. La forma de este mensaje es semejante al anterior, solo con la diferencia que en el caracter de datos presenta una mayor longitud (Description, 1998).

 Transferencia de registros: Se utiliza para transferir registros de 16 bit (cantidad máxima de registros que pueden ser transferidos usando comunicación binaria 32). Los registros del 0 al 3071 pueden ser transferidos. Este tipo de mensaje se reconoce siempre y cuando la dirección inicial sea 40000 o mayor en octal y en hexadecimal es 4000h o mayor. La forma de este mensaje es la siguiente(Description, 1998):

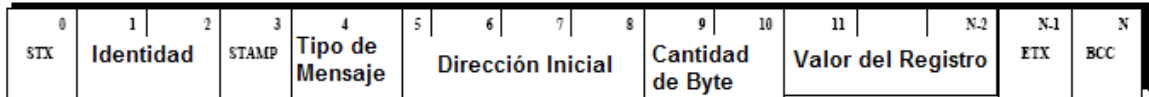

Fig.2.5: Estructura del mensaje de transferencia de registros.

En este tipo de mensaje existen dos caracteres diferentes a los existentes en los mensajes mencionados anteriormente. A continuación se explican estos caracteres:

- Dirección inicial del registro: Corresponde a la dirección del registro que se va a transferir. Esta dirección debe ser 40000 (octal) o mayor, 4000h o mayor. El proceso que se realiza para calcular esta dirección es el siguiente: se multiplica el número de registro por 16 y se le suma el valor 4000h.
- Valor de los registros en byte: Representa en un grupo de bytes el contenido del registro, generalmente constituyen valores de variables que se desean transferir. El mínimo número de byte a transferir constituye 2 y el máximo 64 byte. El número de registros de 16 bits que pueden ser transferidos depende de la comunicación que se ejecute.

La otra categoría de mensaje es la solicitud constituido por 13 caracteres. Utilizado para saber el estado de bits de entradas/salidas y el estado de registros, es solo transmitido por el Maestro cuando requiere obtener información desde un Esclavo.

Solicitud del estado individual de un bit de entrada/salida.

Este mensaje es utilizado para saber el estado de un bit de I/O. Cualquier bit que presente la dirección entre 0000(octal) y 37777 (octal) pueden ser solicitados. Para aquellos sistemas con direcciones mayores que 37777 (octal), el bit se mueve primero hacia la dirección menor que 40000(octal) antes de ser transferido vía COMLI. La estructura de este mensaje es la siguiente (Description, 1998):

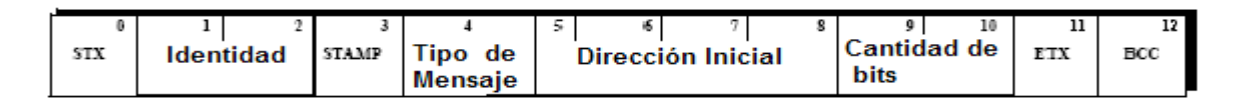

Fig.2.6: Estructura del mensaje de solicitud del estado de un bit.

 Solicitud del estado de registros: Este tipo de mensaje se utiliza para solicitar la transferencia de 32 registros de 16 bits. El rango máximo de registros a solicitar está entre 0 y 3071(decimal). La condición suficiente y necesaria que demuestra que es una solicitud de registro es que la dirección inicial sea 40000 (octal) o superior. La forma del mensaje es idéntica al anterior.

# **2.6 Herramienta para la investigación de la comunicación entre la PC y los fermentadores.**

Conocido el formato de comunicaciones COMLI, el cual es el empleado en los PLC SattCon, es posible entonces interpretar los mensajes que intercambian el software FERMACS y los PLC de los fermentadores. Así se puede determinar en qué registros del PLC, lee o escribe el FERMACS, cuando se realiza una operación en él. Por tanto se impone disponer de una herramienta que registre el intercambio de mensajes entre ambos sistemas.

Existen softwares conocidos como *Data-Loggers* que registran el trasiego de información entre puertos de comunicación serie. Este software está disponible en Internet y por lo general son "propietarios", por lo que hay que comprarlos para utilizarlos. Por otro lado, el registro de los mensajes no se adecúa al formato COMLI, haciéndose difícil la interpretación de este tipo de mensajes.

Para el desarrollo de esta investigación se empleó el software registrador conocido por "ReSender" desarrollado en la Universidad de Camagüey. El mismo registra los mensajes COMLI como una cadena de caracteres fácilmente entendible por el usuario.

Este software fue adaptado para los fines específicos de este trabajo, dotándose de dos ventajas muy importantes:

- una calculadora que permite convertir e interpretar cada uno de los segmentos del mensaje COMLI, teniendo en cuenta las especificidades de los fermentadores.
- $\bullet$ posibilidad de traducir mensajes entre los protocolos COMLI y MODBUS, lo que resultó imprescindible para evaluar el empleo del software SCADA.

El empleo del *ReSender* se realiza estableciendo la siguiente conexión:

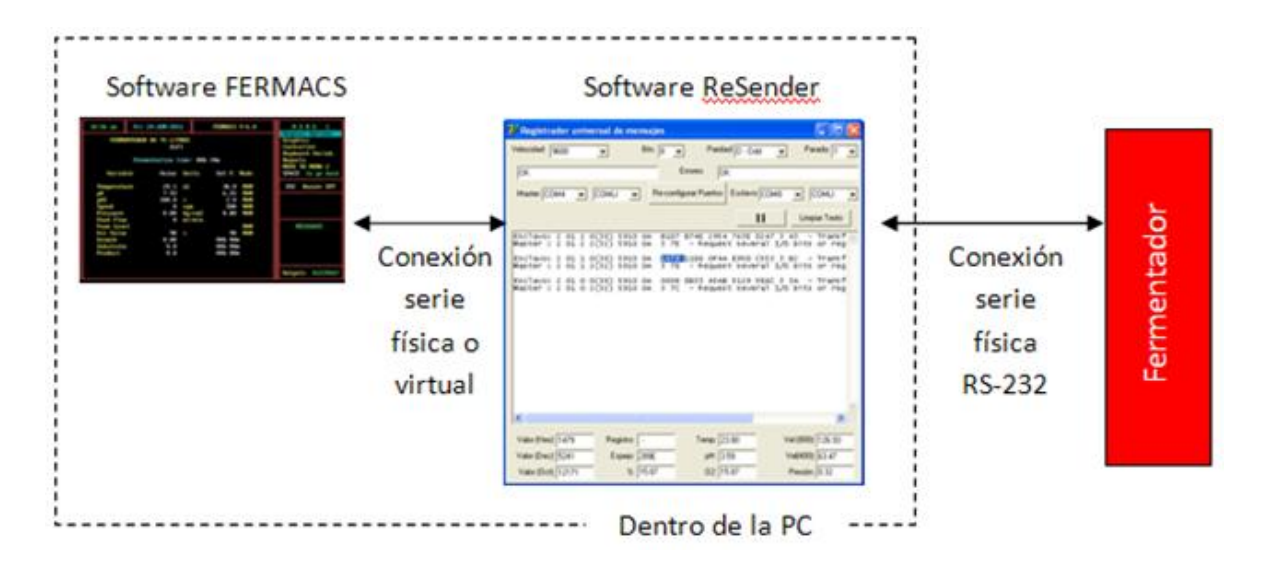

Fig.2.7: Esquema de conexión entre el software y el fermentador.

El software FERMACS es el que actualmente existe para el monitoreo de los fermentadores y la conexión entre ellos se realiza por puerto serie RS-232. El *ReSender* se interpone entre ambos, es decir, ahora el FERMACS está "conectado" al *Resender* y este último al fermentador. La conexión entre el FERMACS y el *Resender* puede realizarse por puertos series físicos o virtuales. La conexión entre *Resender* y el fermentador se realiza mediante una conexión RS-232 física.

Por tanto, cuando el FERMACS va a transferir o leer datos del fermentador, su mensaje es recibido por el *Resender*; éste lo registra y lo reenvía al fermentador. Con la respuesta del fermentador al FERMACS sucede lo mismo. Así queda registrado todo el intercambio de mensajes entre ambos sistemas. Con esta herramienta es posible conocer en cuáles registros se lee o escribe información, según la operación realizada en el FERMACS.

# **2.7 Almacenamiento de los bytes de registros en el bloque de datos**

Suponiendo que se tiene una cadena de caracteres correspondiente a un mensaje enviado por el Maestro al Esclavo como se muestra a continuación:

FERMACS: 2 01 1 0(30) 5020 02 F9FF 3 00 – Transferencia del dato de un registro.

Los caracteres que corresponden al bloque de datos se encuentran señalados con color rojo. Estos están codificados en sistema hexadecimal para una mejor facilidad y para llevar a cabo el almacenamiento real de los bytes en el registro el protocolo efectúa el método del

espejo. Lo primero que se realiza es convertir cada uno de los bytes, de hexadecimal a binario. Luego de identificar el bit más significativo y el menos significativo se aplica el método. Este consiste en colocar el bit más significativo del bloque como el menos significativo del primer byte y el menos significativo del segundo byte como el más significativo del segundo byte. Posteriormente se convierten estos valores de cada byte a hexadecimal y se obtienen los números reales que se almacenan en el registro del autómata. A continuación se presenta la aplicación del método en la figura 2.8 para lograr un mejor entendimiento del resultado que se almacena en el registro:

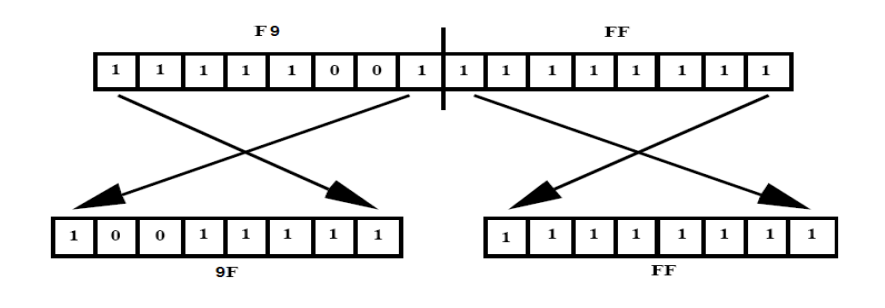

Fig.2.8: Método del Espejo.

Primer Byte Segundo Byte

9Fh FFh

## **2.8 Suma de Chequeo**

Constituye una herramienta para la detección de errores. Este procedimiento es usado para verificar la correcta transmisión del mensaje (Description, 1998). Cuando el mensaje se envía desde un dispositivo hacia otro, lleva el caracter de suma de chequeo. El dispositivo que recibe el mensaje con la suma de chequeo, lo compara con la suma de chequeo realizada por él.

Para determinar esta suma de chequeo se utiliza un operador lógico XOR. Se incluyen todos los caracteres del mensaje excluyendo el caracter de inicio de texto (STX). Se suman cada uno de estos caracteres utilizando el operador lógico para determinar y comprobar la suma de chequeo que viene en el mensaje.

Por ejemplo si se tiene la siguiente cadena de caracteres enviada por el maestro:

FERMAC: 2 01 1 2(32) 5910 0C 3 7F – Solicitud del estado de varios registros Que en códigos ASCII sería: FERMAC: 2 30 31 31 32 35 39 31 30 30 43 3 7F Se realiza la operación: BCC = 30 XOR 31 XOR 32 XOR 35 XOR 39 XOR 31 XOR 30 XOR 30 XOR 43 XOR 3 Que da como resultado BCC = 7Fh

## **2.9 Procedimiento para determinar los valores en unidades de ingeniería**

En el bloque de datos, los grupos de dos byte evidencian el estado de las diferentes variables que se desean conocer. Los valores en unidades de ingeniería, de las mismas, el software de monitoreo lo obtiene aplicando un procedimiento que se basa en la fórmula lineal de una recta descrita en la ecuación 1.

 $y = m * x + n$  (1)

Donde:

y= valor en unidades de ingeniería (°C, rpm, etc.)

m=pendiente

x= valor en unidades de conversor del número obtenido después de realizar el espejo.

n=intercepto

#### *Fórmula para determinar m*

$$
m = \frac{(UImax - UImin)}{(UCmax - UCmin)} \qquad (2)
$$

Donde:

UImax=Máximo valor de unidades de ingeniería

UImin=Mínimo valor de unidades de ingeniería

UCmax=Máximo valor de unidades de conversor

UCmin=Mínimo valor de unidades de conversor

## *Fórmula para determinar n*

 $n = Ulmin - m * UCmin$  (3)

Por lo tanto la fórmula general sería:

$$
UI = \frac{(UImax - Ulmin)}{(UCmax - UCmin)} * UCn + (UImin - m * UCmin) \quad (4)
$$

 $UCn = x=$  nuevo valor en unidades de conversor.

A continuación de ejemplifica con una lectura de temperatura

UImin=0°C UImax=150°C UCmin=0h UCmax=FFFFh UCn=9FFFh

Sustituyendo en la fórmula 2 se obtiene el siguiente resultado:

$$
m = \frac{150\text{°C}}{FFFF} = \frac{150\text{°C}}{65535} = 0.0023
$$

Luego, para determinar el intercepto aplicamos la fórmula 3 y sustituimos los valores correspondientes obteniendo el siguiente resultado:

 $n = 0$ 

Entonces se determina el valor de UI empleando la fórmula 1:

 $UI = 0.0023 * 9$ FFFh = 0.0023 \* 40959 = 94.21°C

# **2.10 Conclusiones parciales**

En este capítulo se describió detalladamente el sistema de comunicación existente entre el medio de cómputo y los autómatas que controlan el proceso de fermentación. Hasta ahora podemos decirque existe un dominio del sistema de comunicación; por lo tanto se han creado las bases para configuración del software de Supervisión y Control de Procesos Industriales, EROS.

# **CAPÍTULO 3. DISEÑO E IMPLEMEMENTACIÓN DE UN SCADA**

En este tercer capítulo se aborda lo referido a las características de un SCADA (*Supervisory Control And Data Acquisition*), necesidad y prestaciones del mismo. Además se analizará el software de Supervisión y Control de Procesos Industriales EROS y su configuración con el objetivo de proponer una alternativa que logre en un futuro sustituir al FERMACS.

## **3.1 Características de un sistema SCADA**

Los sistemas de Control Supervisorio y Adquisición de Datos son conocidos por el término SCADA, que proviene de las siglas en inglés antes mencionada. Un SCADA consiste en un software de aplicación, diseñado especialmente para ejecutarse sobre ordenadores destinados al control de la producción, proporcionando comunicación con los dispositivos de campo (controladores digitales autónomos, autómatas programables, instrumentación inteligente, etcétera) y controlando el proceso de forma automática desde la pantalla del ordenador (Castellanos, 2008).

El mismo, permite realizar a distancia operaciones de control, supervisión y registro de datos del proceso industrial. De esta manera, un sistema de este tipo, provee de toda la información que se genera en el proceso productivo a diversos usuarios, tanto desde el propio nivel de campo, como de otros niveles supervisores superiores, que pueden llegar hasta nivel de empresa, abarcando aspectos tan importantes como el control de calidad, supervisión, mantenimiento, entre otros.

Todos los programas necesarios y, en su caso, el hardware adicional, que evidentemente siempre se necesita, se denomina, en general, sistema SCADA.

Estos sistemas mejoran la eficacia del proceso de monitoreo y control, proporcionando la información oportuna para poder tomar decisiones operacionales apropiadas. De igual forma, ya que cuenta con información del proceso de primera mano (alarmas, históricos, paradas, entre otras), permite la integración con otras herramientas, como lo son las bases de datos, estadísticas del proceso, uso de intranets, etcétera.

De forma general, los SCADA permiten al cliente conocer en todo momento el estado de una instalación, centralizando toda la información de los emplazamientos remotos en uno o varios Puestos de Control. Los equipos de control situados en las estaciones analizan los parámetros más importantes, recogiendo los valores aportados por los diferentes sensores. Cuando se identifica una situación especial o de alerta, estos equipos realizan la actuación adecuada y advienen del mismo al Puesto de Control, desde donde se procesa la información y se genera de forma automática la señal de mando apropiada. De igual forma, desde el Puesto de Control se puede obtener, en tiempo real, cualquier información relativa a las estaciones remotas.

Además de gestionar alarmas y de capturar datos, los sistemas SCADA permiten generar planes de mantenimiento y eficaces procedimientos de actuación para los operadores. Estos facilitan el trabajo del personal de mantenimiento, permitiendo automatizar procesos hasta niveles insospechados por el propio cliente (Castellanos, 2008).

Para comunicar las estaciones remotas con los puestos de control se utilizan las redes de comunicación. Estas redes pueden ser privadas (PMR, Trunking, Tetra, Wireless Lan, Wireless Wan, etcétera), o redes de operadores públicos (Red telefónica, GSM, GPRS). Los sistemas pueden basar sus comunicaciones en una única red, o permitir una comunicación redundante, que garantice la comunicación en caso de problemas en alguna de las redes.

Los sistemas SCADA, en su función de sistemas de control, dan una nueva característica de automatización, que realmente pocos sistemas ofrecen: la de *supervisión*.

Se puede definir la palabra *supervisar,* como ejercer la inspección superior en determinados casos, ver con atención o cuidado y someter una cosa a un nuevo examen para corregirla o repararla, permitiendo una acción sobre lo supervisado. La labor del supervisor representa una tarea delicada y esencial desde el punto de vista normativo y operativo; de esta acción depende, en gran medida, garantizar la calidad y eficiencia del proceso que se desarrolla. Por lo tanto, tenemos una toma de decisiones sobre las acciones últimas de control por parte del supervisor, que en el caso de los sistemas SCADA, recaen sobre el operario. Ver figura  $3.1:$ 

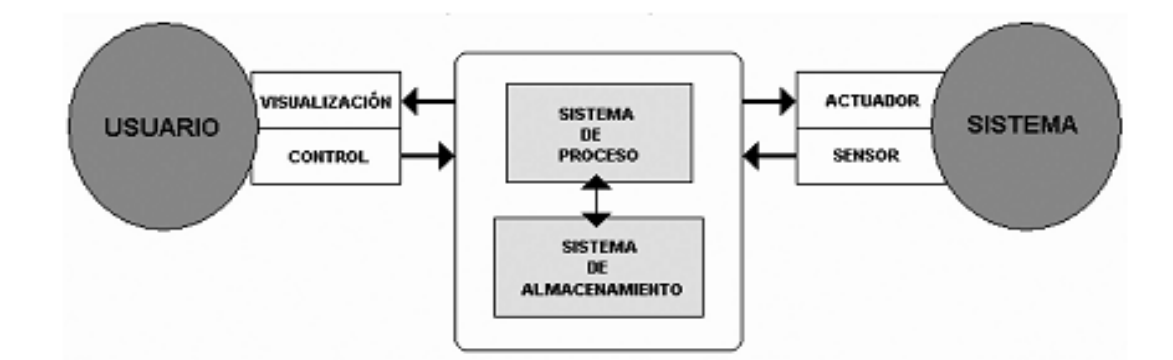

Figura 3.1: Estructura básica de un sistema de supervisión y mando.

Un sistema SCADA tiene como característica fundamental el empleo de varios protocolos y vías para establecer la comunicación. El mismo es capaz de comunicarse sobre diversos medios físicos, ya sea líneas telefónicas, sistemas de microondas, transmisión por radio UHF/VHF, cables, fibra óptica y, en los casos más complejos, por sistemas de satélites.

#### **3.2 Prestaciones**

Las prestaciones que puede ofrecernos un sistema SCADA son las siguientes: (Jaume Romagosa Cabús, 2004)

- Posibilidad de crear paneles de alarma, que exigen la presencia de un  $\bullet$ ordenador para reconocer una parada o situación de alarma, con registro de incidencias.
- Generación de datos históricos (en lo adelante, *históricos*) de señales de planta, que  $\bullet$ pueden ser volcados para su proceso sobre una hoja de cálculo.
- Creación de informes, avisos y documentación en general.  $\bullet$
- $\bullet$ Ejecución de programas, que modifican la ley de control, o incluso el programa total sobre el autómata (bajo unas ciertas condiciones).

Posibilidad de programación numérica, que permite realizar cálculos aritméticos de elevada resolución sobre la CPU del ordenador y no sobre la del autómata, menos especializado.

A partir de las prestaciones expuestas, se pueden desarrollar aplicaciones para ordenadores (tipo PC, por ejemplo), con captura de datos, análisis de señales, presentaciones en pantalla, envío de resultados a disco e impresora, entre otras.

Además, todas estas acciones se llevan a cabo mediante un paquete de funciones, que incluye zonas de programación en un lenguaje de uso general (como C, Pascal, o Basic), lo cual confiere una potencia muy elevada y una gran versatilidad. Algunos SCADA ofrecen librerías de funciones para lenguajes de uso general, que permiten personalizar de manera muy amplia la aplicación, que desee realizarse con dicho SCADA (Pérez, 2010a).

Como se aprecia, y según corrobora (Castellanos, 2008), los sistemas SCADA mejoran la eficacia del proceso de monitoreo y control, proporcionando la información oportuna para poder tomar decisiones operacionales apropiadas. De igual forma, ya que cuenta con información del proceso de primera mano (alarmas, históricos, paradas, entre otras), permite la integración con otras herramientas, como lo son las bases de datos, estadísticas del proceso, uso de intranets, etcétera.

## **3.3 Ventajas y desventajas de los sistemas SCADA**

Cuando hablamos de un sistema SCADA, no hay que olvidar que hay algo más que las pantallas que nos informan de cómo van las cosas en la instalación. Tras estas, se encuentran multitud de elementos de regulación y control, sistemas de comunicaciones y múltiples utilidades de software, que pretenden que el sistema funcione de forma eficiente y segura.

Las ventajas y desventajas más evidentes de los sistemas de control automatizado y supervisado (SCADA) son mencionadas a continuación: (Castellanos, 2008)

Ventajas:

1. Reducción de los costos de producción, operación y mantenimiento.

- 2. Aumento de producción
- 3. Diversificación de la producción.
- 4. Mejoramiento de la coordinación con el área de mantenimiento.
- 5. Se dispone de información precisa para efectos de estudio, análisis y estadística.
- 6. No se requiere de personal para realizar labores de lectura de las variables, ya que estos son leídos y enviados a centros de cómputos a través de la red.
- 7. Sistema de medición más rápido y confiable.

Desventajas:

- 1. Se requiere de una red industrial fiable, pues resultaría crítico no contar con la misma.
- 2. Alto costo inicial, por concepto de adquisición de los equipos e implantación del sistema acorde a las necesidades y requisitos exigidos.
- 3. Se requiere además realizar gastos en conexión a la red de datos.

# **3.4 Necesidad de un sistema SCADA**

Para evaluar si un sistema SCADA es necesario para manejar una instalación dada, el proceso a controlar debe cumplir las siguientes características (Castellanos, 2008):

- a) El número de variables del proceso que se necesita monitorear es muy alto.
- b) El proceso está geográficamente disperso. Esta condición no es limitativa, ya que puede instalarse un SCADA para la supervisión y control de un proceso local.
- c) La información del proceso se necesita en el momento en que los cambios se producen en el mismo, o en otras palabras, la información se requiere en tiempo real.
- d) La necesidad de optimizar y facilitar las operaciones de la planta, así como la toma de decisiones, tanto gerenciales como operativas.
- e) Los beneficios obtenidos en el proceso, justifican la inversión en un sistema SCADA. Estos beneficios pueden reflejarse como aumento de la efectividad de la producción, de los niveles de seguridad, etcétera.

f) La complejidad y velocidad del proceso permiten que la mayoría de las acciones de control sean iniciadas por un operador.

## **3.5 Software SCADA**

El corazón de un sistema SCADA está en el "Software SCADA", que es el encargado de supervisar y controlar el proceso a través del hardware de control. Generalmente, el software SCADA trabaja conjuntamente con un PLC o una red de PLC. Este software permite supervisar el proceso desde un microcomputador; así como realizar las acciones de control a través del PLC, controlador o sistema de control.

#### **3.5.1 Estructura y componentes de un software SCADA**

Los módulos o bloques software que permiten las actividades de adquisición, supervisión y control son los siguientes: (Castellanos, 2008)

- Configuración: Permite al usuario definir el entorno de trabajo de su SCADA, adaptándolo a la aplicación particular que se desea desarrollar y los niveles de acceso para los distintos usuarios.
- Interfaz gráfico del operador: Proporciona al operador las funciones de control y supervisión de la planta. El proceso se representa mediante sinópticos gráficos, almacenados en el ordenador de proceso y generados desde el editor incorporado en el SCADA o importados desde otra aplicación durante la configuración del paquete.
- Módulo de proceso: Ejecuta las acciones de mando preprogramadas a partir de los valores actuales de variables leídas. La programación se realiza por medio de bloques de programa en lenguaje de alto nivel (como C++, Basic, etcétera.)
- Gestión y archivo de datos: Se encarga del almacenamiento y procesado ordenado de los datos, de forma que otra aplicación o dispositivo pueda tener acceso a ellos.

 Comunicaciones: Se encarga de la transferencia de información entre la planta y la arquitectura hardware que soporta el SCADA, y entre esta y el resto de elementos informáticos de gestión.

# **3.6 Características de los software SCADA**

Para obtener las características y prestaciones propias de un sistema SCADA, su software debe presentar las siguientes funciones:

- Manejo del soporte o canal de comunicación.  $\bullet$
- Manejo de uno o varios protocolos de comunicación (Drive).
- Manejo y actualización de una Base de Datos.
- Administración de alarmas (Eventos).
- Generación de archivos históricos.
- Interfaz con el operador (HMI *Human Machine Inteface*).
- Capacidad de programación (Visual Basic, C, entre otros).  $\bullet$
- Transferencia dinámica de datos (DDE).
- Conexión a redes.
- Debe tener capacidad para comunicarse con múltiples redes de instrumentos, aún siendo de distinta procedencia y fabricantes (Standard IEC 1131.3) (Jaume Romagosa Cabús, 2004).

Ver en la figura 3.2, el entorno que presenta un software SCADA.

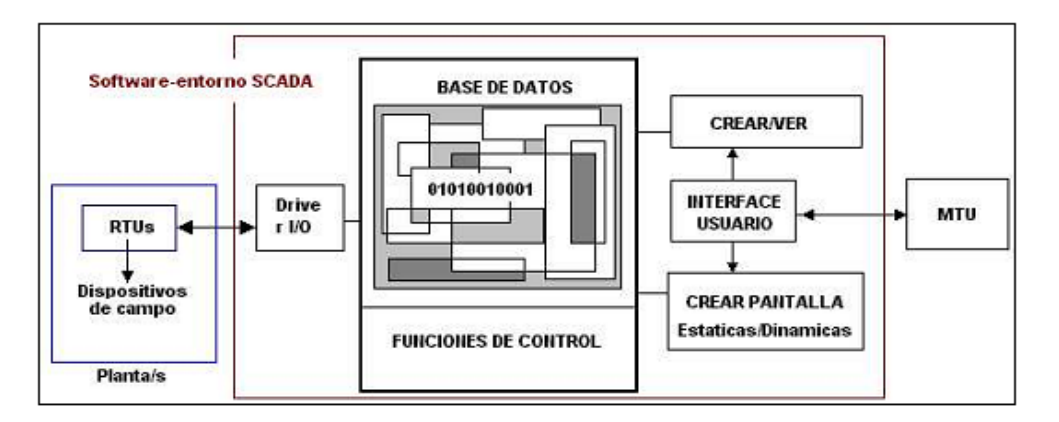

Figura 3.2: Entorno de un software SCADA.

## **3.7 Sistema de Supervisión y Control de Procesos EROS versión 5.9**

EROS versión 5.9 es un Sistema de Supervisión y Control de Procesos Industriales desarrollado en Cuba por el grupo SERCONIX que atiende la automatización en las empresas niquelíferas de Holguín. Está aplicado en las industrias del níquel, en varios centrales azucareros, así como en gran parte del sistema de generación y distribución eléctrica del país. Una ventaja muy importante de este software sobre otros SCADA, es que por ser cubano, se cuenta con asesoramiento técnico de forma accesible.

Este facilita a los operadores, ingenieros, supervisores y directivos operar y dirigir cualquier proceso con más eficiencia y productividad. Permite trabajar acoplado con diversos sistemas de colección de datos y control, como elemento único o formando parte de una red industrial (EROS, 2009). Realiza un tratamiento estadístico y determinístico de las variables con solo configurarlas. Presenta un ambiente de trabajo amistoso y agradable. Contiene la experiencia de más de 17 años en más de 300 instalaciones en 180 posiciones entre plantas industriales y emplazamientos de Grupos Electrógenos.

Puede ser instalado en ambiente de Windows NT/2000/XP/Vista/W7, lo cual permite utilizar todas las posibilidades de esta plataforma. Garantiza el mando a distancia y el control desde la aplicación, que son herramientas que potencian el automatismo del proceso tecnológico.

Cumple con la plataforma multiusuario, el EROS es un sistema distribuido en el cual sus diferentes componentes se interconectan a través de la Internet empresarial. Los componentes que cooperan entre sí son: Estaciones de medición, Estaciones de visualización, Servidores de Reportes, Páginas WEBs y otras aplicaciones que se desarrollen usando ErosNet y ActiveX. Estos componentes pueden estar en ordenadores separados, vinculados a través de una Red Ethernet o en un mismo ordenador. Puede trabajar minimizado lo que permite sostener el sistema, aun cuando temporalmente se necesite hacer uso de otros programas; además permite configurar un número ilimitado de variables. De tal forma, el EROS compite ventajosamente con otros sistemas similares en cuanto a la facilidad con que se configura. Esto disminuye los costos de puesta en marcha y de operación.

En él, los mímicos son configurados por el usuario y usan la herramienta OLE (Acrónimo de *Object Linking and Embeding*, es decir vinculación e incrustación de objetos. OLE es una tecnología de integración que puede utilizarse para compartir información gráfica).

El fichero histórico de variables contiene la información de un día completo, lo que facilita el análisis de la operación de manera integral; además permite navegar de un día hacia otro con facilidad, pues tanto el registro actual como el histórico se encuentran en la misma opción.

Cuenta con la opción de "Recetas" que consiste en las recomendaciones que determinados especialistas pueden hacer partiendo de las situaciones que se presenten en el proceso, determinado por las variables del mismo.

De igual forma, este software posee otras prestaciones, tales como:

- 1. Correo interno del sistema para enviar mensajes y/o documentos informativos a los usuarios de la RED que estén trabajando dentro del EROS.
- 2. Posibilidad de comunicarse con cualquier dispositivo de medición mediante manejadores (driver) de comunicación u OPC cliente, además posee un OPC servidor para brindar sus datos a otros OPC clientes.
- 3. Se vincula con un Sistema de Reportes que capta los datos de las estaciones de medición y controla la emisión de reportes periódicos o progresivos. Este sistema permite configurar y emitir reportes periódicos de las variables del EROS. Utiliza toda la potencia de edición de tablas y gráficos que posee el Microsoft Excel y lo combina con la posibilidad de insertar en celdas seleccionadas, los valores que se necesiten de las variables del EROS. En los reportes pueden aparecer tanto, valores puntuales como cálculos estadísticos en un determinado período, tales como valores medios en el intervalo de una hora, turno o día, desviación típica, valores máximos, etcétera. Este sistema no se encuentra incluido dentro del EROS, sino que posee una licencia propia.

EROS es totalmente compatible con la WEB y con Microsoft Office. La capa de Red permite integrar a los sistemas que están operando en diferentes máquinas, haciendo visibles para cualquier sistema las variables situadas en ordenadores remotos. El sistema usa un protocolo de Red múltiple que incluye TCP/IP, Canalizaciones con Nombre y otros, lo que facilita la conectividad en diferentes redes y entornos (EROS, 2009).

El Sistema de Supervisión y Control de Procesos Industriales EROS en esta su versión 5.9 presenta un conjunto de novedades como las siguientes:

- 1. Mejoras en la seguridad de la aplicación. Permite configurar los usuarios que podrán conectarse a cada servidor.
- 2. Servidor remoto redundante: Cada máquina remota que se añade a la configuración tiene la opción de configurarle un "Dispositivo Secundario" que funcionará como redundancia en caso de que el "Dispositivo" principal salga de línea por cualquier causa.
- 3. Mando remoto: Permite modificar el valor de una variable desde una máquina remota con la autorización correspondiente, lo cual facilitaría cualquier operación a distancia.
- 4. Nueva facilidad en la información del sistema: Ahora en esta versión se muestra en Información del Sistema, las máquinas que están conectadas (conexiones entrantes) y a las que usted está conectado (conexiones salientes) así como las tasas de tráficos con cada una de ellas.
- 5. Mejora visual: Posee un cambio en el formato de los iconos, lo cual le da una imagen modernizada.

Todas las anteriores características permiten afirmar que el software se encuentra en un buen nivel con respecto a los creados por compañías prestigiosas del mundo. Posibilita una alta flexibilidad, elevadas prestaciones y fácil adquisición de licencia de instalación. Por lo tanto se decide seleccionar para la supervisión y control del proceso de fermentación.

## **3.8 Sistema SCADA en Cuba**

La necesidad de incrementar la eficiencia y la competitividad de la industria cubana, ha motivado, entre otros factores, el creciente interés hacia sistemas SCADA en nuestro país. Empresas, tales como CEDAI y COPEXTEL, son las encargadas del diseño e implementación en Cuba de este tipo de sistemas y de prestar servicios integrales de automatización. Sus experiencias abarcan diversos sectores de la producción y los servicios. Este tipo de sistemas se ha implementado en: fábricas de cemento, termoeléctricas, grupos electrógenos integrados a la red nacional de distribución eléctrica, plantas potabilizadores de agua, hoteles, fábricas licoreras y cerveceras, en la industria del petróleo, refinerías; donde juegan un papel protagónico para garantizar la seguridad.

La rama biotecnológica, específicamente el CIGB de Camagüey, está exenta de sus bondades. En estos momentos, existen software encaminados al monitoreo de procesos de fermentación dentro de la planta de producción, tales como el FERMACS y, en desarrollo para sustituir este primero, el FasCON, con potencialidades superiores. Estos sistemas no son considerados SCADA, debido a que sus facultades de control y adquisición de datos, se enmarcan en una planta, específicamente en el proceso de fermentación.

## **3.9 Diagrama funcional del sistema supervisor**

Una tendencia en la industria moderna que cada vez va más en aumento, es la de desarrollar Sistemas de Control Supervisado y Adquisición de Datos (SCADA). Paquetes de software capaces de comunicarse con los sistemas de control existentes y, permitir así, una flexibilidad de uso inimaginable.

En la figura 3.3 se muestra el diagrama funcional del sistema supervisor diseñado.

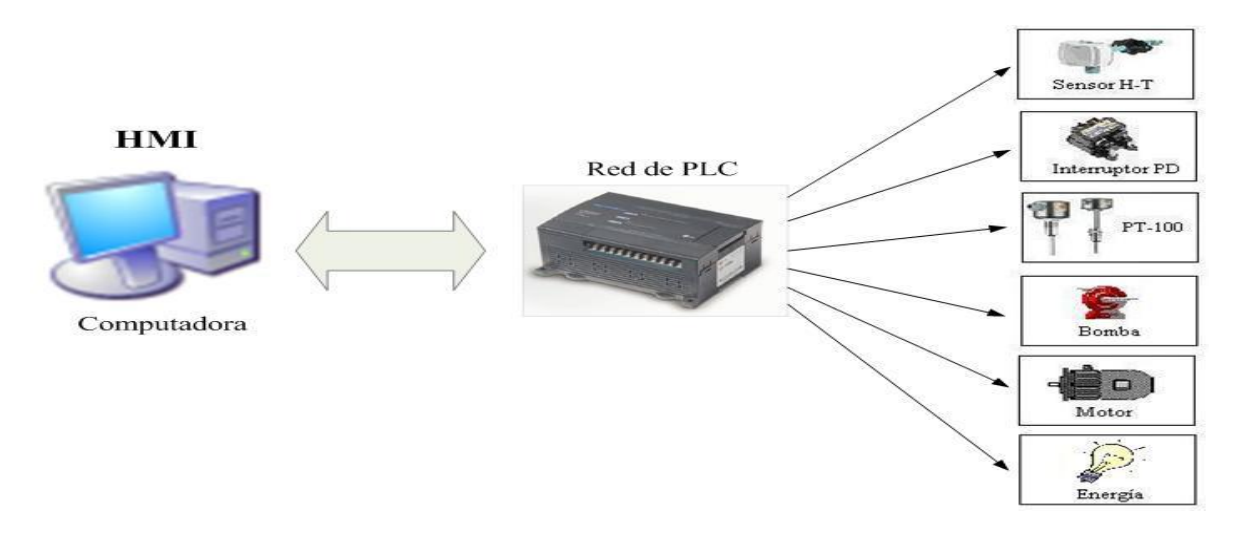

Figura 3.3: Diagrama funcional del sistema supervisor.

Se trata de una computadora que porta el HMI, interfaz creada en el Sistema de Supervisión y Control de Procesos EROS versión 5.9, que se encargará de presentar el estado de las variables identificadas, brindando tratamiento de alarmas por salida de parámetros u ocurrencia de fallas en los equipos, creación de históricos de los datos recopilados del campo, entre otras.

La computadora, se encuentra conectada a una red de PLC, diseñada sobre la interfaz RS-232. Se escoge esta variante por ser la más económica y a la vez eficaz. Esta red, brinda la información recopilada, auxiliándose de los demás instrumentos de campo (sensores, interruptores de presión diferencial, entre otros.), instalados en los equipos. La computadora, interroga periódicamente a los PLC, y les transmite consignas para el encendido de ciertos equipos; siguiendo un esquema maestro-esclavo.

## **3.10 Configuración del Sistema de Supervisión y Control EROS**

Antes de configurar el software, es necesario contar con un medio de cómputo, con los requerimientos técnicos mínimos de hardware, propuestos en la ficha del sistema EROS, para portar una aplicación totalmente operativa y con un buen desempeño.

| <b>Hardware</b>    | <b>Mínimo</b> | <b>Recomendado</b> |
|--------------------|---------------|--------------------|
| Microprocesador    | Pentium III   | Superior           |
| Memoria RAM        | 256 MB        | 512 MB o mayor     |
| Adaptador de video | <b>SVGA</b>   | <b>SVGA</b>        |
| Disco Duro         | 1 GB          | Mayor              |
| Mouse              | Si            | Si                 |
| Torre de CD        | Si            | Si                 |

**Tabla 3.1 Requerimientos de hardware.**

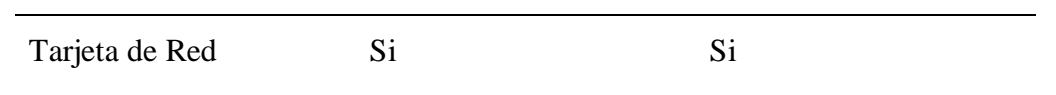

La tarjeta de Red se recomienda si se va a trabajar en una red de EROS.

- Sistema Operativo: Windows NT/2000/XP/Vista/Windows7
- Procesamiento: Ambiente monousuario y multiusuario
- Protocolo de Red: TCP/IP si va a trabajar multiusuario.

Luego de tener el medio de cómputo con los requerimientos planteados anteriormente, se procede a la instalación del sistema y de los ficheros necesarios para la aplicación en cuestión. Después se procede a configurar el sistema, cumpliendo con la condición de tener derechos de administración. Así se podrán definir las características generales de las variables externas que se encuentran en el proceso, las cuales se obtienen de las mediciones directas desde el proceso. Cada una de estas se le asocia al autómata que, acoplado a la **red industrial**, es el encargado de informar a la PC de su valor. Este autómata se comunica con la PC a través de un protocolo, que necesita de un manejador o driver que implemente este en la PC. De esta manera el EROS asume el sistema como una estructura jerárquica en el que el nodo superior es la estación local de operación (la PC) y los nodos inferiores son los dispositivos que manejan directamente las variables (EROS, 2009).

A continuación se muestra un esquema de lo planteado anteriormente:

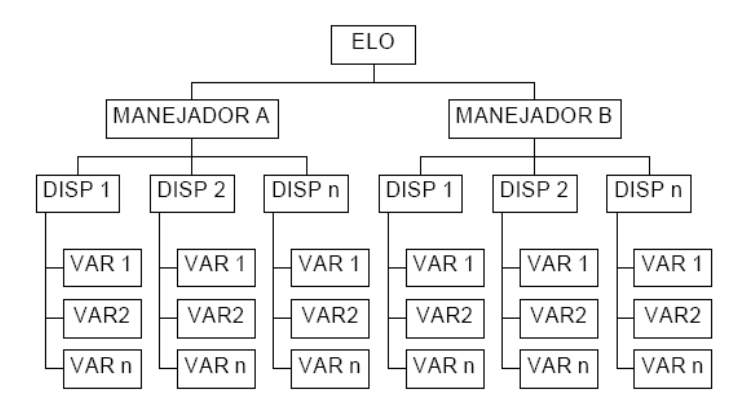

Figura 3.4: Diagrama de la estructura jerárquica del EROS.

La configuración de la ELO (Estación Local de Operaciones) se realiza para definir los datos generales del sistema y los niveles de usuarios para su seguridad. Además se establece el nombre de la Estación Local de Operaciones, donde se introduce generalmente el que caracteriza al área o planta donde se va a instalar la aplicación. Otro aspecto a definir es el período de muestreo o tiempo entre dos solicitudes sucesivas a los dispositivos, tiempo en días a almacenar en disco duro, tanto de ficheros históricos, como de estadísticas; alarma sonora activa para las prohibitivas, entre otras, se configuran en la pestaña general. En la ficha de seguridad, es donde se adicionan los usuarios de la aplicación y se les otorga la jerarquía que determina los derechos que posee cada cual en el sistema. La jerarquía se asigna de acuerdo a una escala de 0 a 255, donde 0 define ningún derecho y 255 todos los derechos, es por ello que el administrador tiene por omisión 255. La ficha de Mando Remoto permite insertar el número IP del medio de cómputo en la cual se encuentra corriendo la aplicación. Esta PC primeramente debe haberse insertado en el dominio del centro y encontrarse conectada con las demás computadoras a través de la configuración de red cliente-servidor. Las computadoras que actuarán como clientes permiten incorporar el ambiente de supervisión creado en el servidor a partir de copiar la carpeta "Conf", ubicada dentro de la creada cuando se instaló el software. Sin embargo en la ficha Remotas deben configurarse todas las variables que se van a leer de esta forma. Estas son las mismas que las variables analógicas de entrada por lo que para evitar conflictos, se debe cambiar los nombres de las variables analógicas de entrada o eliminarlas y configurarlas como Remotas.

#### **3.12 Configuración de los dispositivos**

Es ahora, después de haber configurado la ELO, que se procede a configurar los dispositivos de medición que se conectarán a la misma. Aquí es donde se definen las variables Internas, Remotas, de Teclado y Scripts; además de los encargados del manejo de los dispositivos externos de medición que se van a conectar.

En el caso que nos ocupa, se comunicará con el sistema EROS, un PLC conectado a la PC sobre la interfaz RS-232. Además se utiliza un programa registrador que facilita la comunicación entre estos, enlazando la conversión de la información desde el protocolo Modbus hacia COMLI. Al configurar ambos software es necesario hacer coincidir las velocidades de comunicación, de lo contrario no se logran comunicar.

La red se crea adicionando uno a uno los dispositivos que la conforman, especificando en cada uno de ellos, número de la estación de la red industrial, período de muestreo, canales analógicos y digitales de entrada/salida. Al poner los canales que se van a medir en cada dispositivo por tipo de variable y hacer esta acción efectiva, el sistema reservará, espacios con cada número de canal, donde posteriormente se adicionarán las variables para configurar sus parámetros.

En la figura 3.5, se muestra la configuración de la comunicación con el PLC, mediante el protocolo de comunicación Modbus.

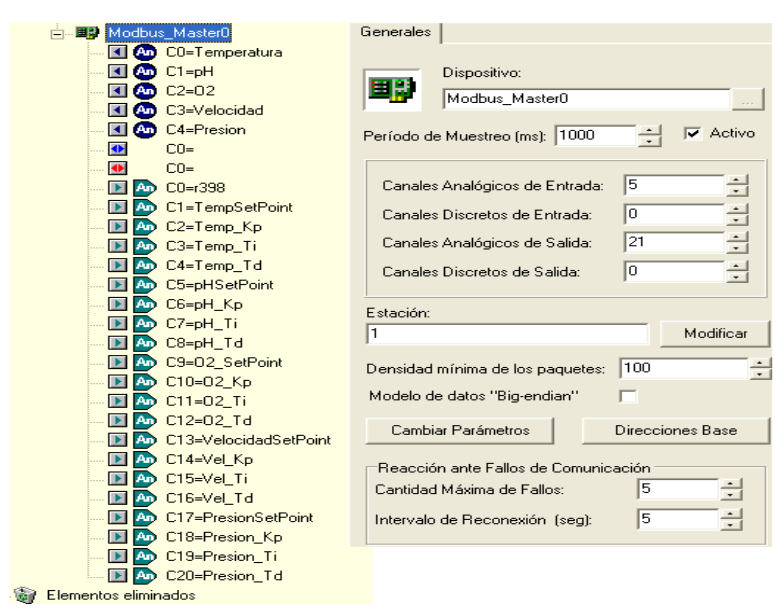

Figura 3.5: Diagrama de la estructura jerárquica del EROS.

#### **3.13 Configuración de variables analógicas**

Luego de configurados los dispositivos, se procede a la configuración de las variables. Estas son separadas en:

**Variables externas:** Sus valores se obtienen a partir de mediciones de la red industrial.

**Variables internas:** Son aquellas cuyo valor es el resultado de un cálculo a partir de fórmulas configuradas por el usuario.

Las primeras, se configuran en los espacios reservados por el sistema al definir la cantidad de canales que se van a medir en el autómata.

Cuando se crea una variable analógica de entrada, se presenta una pantalla con cinco páginas o pestañas. En la primera pestaña es donde se configuran los parámetros generales de la variable, como son: etiqueta, período de muestreo, descripción, si va a ser salvada la información que genera en disco, unidad, unidad de medida, rango con el cual se visualizará en el registrador (independiente del rango del instrumento), cota máxima y las posiciones decimales. En la figura 3.6 se muestra la configuración de los parámetros generales de la temperatura, controlada por el PLC, Modbus\_Master0:

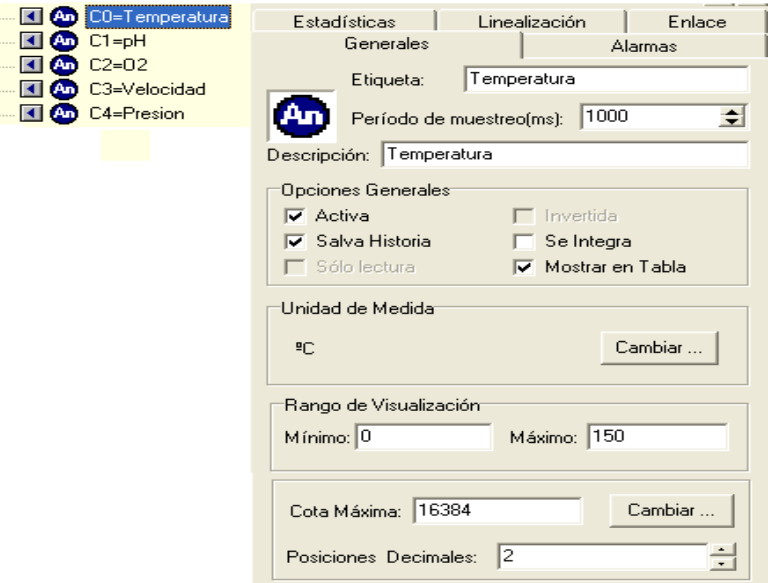

Figura 3.6: Pantalla de configuración de la temperatura.

Las alarmas es otro de los parámetros a configurar (la configuración de este parámetro será tratado en posteriores sub-epígrafes). Teniendo en cuenta que el cálculo estadístico consume recursos del sistema y, que no se desea realizar a ninguna variable, no se configura esta pestaña. En la segunda pestaña es donde se definen los parámetros para la linealización de los valores de las variables. Esta constituye una herramienta de gran importancia en el adecuado procesamiento de los datos adquiridos del proceso. Los valores de las variables externas que se muestran en los Sistemas de Supervisión no siempre

coinciden con los valores que se almacenan en el autómata y que le corresponden de acuerdo a su enlace. Esto ocurre por dos razones: en primer lugar los PLC tienen usualmente mucha menos memoria RAM que las PC y por ello los programadores de los PLC, generalmente, almacenan valores reales (analógicos) en formatos que ocupen menos memoria (más compactos) como los enteros de 32, 16 bit o incluso de 8 bits. La segunda razón por la que puede no haber coincidencia es cuando trabajamos con variables de entradas cuyos valores se obtienen de convertidores análogo-digitales. Los valores de los mismos siempre son enteros y deben transformarse a unidades de ingeniería (EROS, 2009).

En el caso que el dato sea adquirido por el sistema de supervisión en unidades de ingeniería se marcará en esta pestaña la opción de linealizada en el dispositivo. También se debe definir el tipo de linealización que se ejecutará la cual puede ser: lineal, raíz cuadrada o tabla. La última variante se utiliza cuando la relación entre las dos magnitudes no puede ser aproximada con ninguna de las dos primeras. El rango eléctrico superior e inferior del dispositivo que llevará a cabo la medición de la variable, es otro de los parámetros a definir. Luego se encuentra el rango superior en el dispositivo que corresponde al valor extremo que puede almacenar el registro interno del autómata. También se declaran los rangos de medición inferior y superior de trabajo del instrumento en unidades de ingeniería.

Existe otra pestaña denominada Enlace en la cual se definen las características de las variables presentes en el autómata, posibilitando seleccionar los siguientes parámetros como: Categoría, Dirección, Tipo de dato y Campo de bits. El primer parámetro que está determinado por el dirver y/o dispositivo con que se trabaje, en nuestro caso utilizaremos el driver MODBUS, el cual emplea para caracterizar las variables algunas categorías como: Bobina, Registros de Entrada, Registro Interno, etc. La Dirección es el número del registro donde se almacena el dato en el autómata, debe tenerse en cuenta que no deben poseer una misma dirección dos variables con la misma categoría. El tipo de dato en el autómata se define según la aplicación. Estos se muestran en la tabla 3.2 con el rango que les corresponde en notación decimal, la cantidad de bits y la Palabra Clave que los identifica.

| Palabra<br>Clave | Tipo de Dato              | <b>bits</b> | Rango                                        |
|------------------|---------------------------|-------------|----------------------------------------------|
| BOOL             | Booleano                  | 1           | 0 (falso) 1 (verdadero)                      |
| SINT             | Entero corto con siano    | 8           | $-128a$ 127                                  |
| <b>USINT</b>     | Entero corto sin signo.   | 8           | 0a255                                        |
| INT              | Entero con siano          | 16          | -32768 a 32767                               |
| <b>UINT</b>      | Entero sin signo          | 16          | 0 a 65535                                    |
| <b>DINT</b>      | Entero doble con<br>signo | 32          | -2147483648 a<br>2147483647.                 |
| <b>UDINT</b>     | Entero doble sin signo    | 32          | 0 a 4294967295                               |
| <b>LINT</b>      | Entero largo              | 64          | $-2^{63}$ +1 a $2^{63}$                      |
| <b>REAL</b>      | Real                      | 32          | $1.5 \times 10^{-45}$ a 2.4 $\times 10^{38}$ |
| LREAL            | Real largo                | 64          | $5.0^{-324}$<br>$1.7^{308}$<br>a             |

**Tabla 3.2: Tipo de Datos definidos en el autómata.**

El último parámetro de esta pestaña es el Campo de bits, el cual se selecciona si la variable se almacena en una parte del registro, definiendo el bit de comienzo y cuantos bits componen esta variable.

## **3.14 Configuración de variables internas**

La configuración de estas variables se realiza ubicando el cursor sobre el manejador **"INTERNAS"** y haciendo doble clic sobre él se abre un dispositivo INTERNAS, con lo que aparecerán los iconos de los canales en los que se adicionarán las variables, al dar clic con el botón derecho del mouse sobre cada uno de ellos. Inmediatamente le mostrará un diálogo para definir el tipo de variable que va a insertar, Analógica o Discreta.

Las variables internas configuradas para esta aplicación son: ModoT, ModopH, ModoO2, ModoVel, ModoPresion, perdidaCom; las cuales garantizarán la información del modo de trabajo de cada uno de los lazos de control de estas.

Las Variables Discretas que se insertan tienen las mismas páginas que las Analógicas, sólo que se le adiciona, a las ya existentes, la pestaña de Fórmula y tampoco tienen enlace.

En la pestaña de Fórmula aparece una línea de edición para detallar la fórmula que se quiere evaluar en dicha variable. Las reglas de validación de estas fórmulas son las mismas de los Scripts que serán explicados en detalle más adelante, con la diferencia que estas fórmulas son expresiones que se pueden definir en una sola línea. Por ejemplo la fórmula del modoT contiene una variable con el nombre de trunc(r3908), la cual hace referencia al

contenido del registro 398. Cuando se efectúa un AND con el valor 800h que significa el modo en automático de la Temperatura y el resultado sea diferente de cero, entonces se activa el modoT en automático.

También existe un botón nombrado Insertar Variable, que al oprimirse brinda la lista de las variables y su estadística para seleccionar con precisión las variables que irán en la fórmula. Cuando una variable se elimina, las variables internas que tienen que ver con ella quedan con error en fórmula. Si se vuelven a restaurar hay que validar la fórmula en la configuración para que desaparezca dicho error y dé un valor válido.

Existe otro botón como el de Insertar Función que ofrece una lista de 96 funciones que se pueden usar en la fórmula. Semejante sucede con el botón Insertar Operador, con el cual se listan 23 operadores (aritméticos, lógicos y relacionales) que también pueden usarse en dicha fórmula.

Finalmente el botón Validar permite que el sistema compile la formula que se editó e indicará los errores si los tiene, si no informará ¡Compilación exitosa!

A continuación se muestra una imagen de la pantalla que refleja la presencia de estas variables:

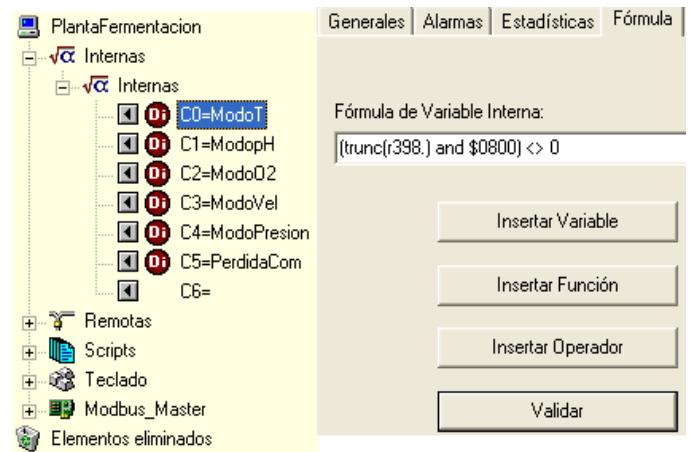

Figura 3.7: Pantalla de configuración de la temperatura.

#### **3.15 Configuración de las variables remotas**

En la configuración de un sistema pueden incluirse variables de otra ELO de la red y formar parte de su conjunto de variables, a estas las denominamos:

Variables Remotas, la configuración es muy simple ya que se cargan a través de la red y ya vienen con todas las características que poseen en el servidor.

Para ello se ubica el cursor sobre el manejador "Remotas", se oprime el botón derecho del mouse y seleccione adicionar, con lo cual aparecerá una ventana de diálogo, para poner el nombre de la máquina cuyas variables se desean mostrar en la actual. Si se conoce el nombre de la máquina exactamente, con el botón examinar aparecerá la lista de equipos conectados a la red, de ellas se seleccionará la ELO cuyas variables se desean adicionar en la configuración. Esto creará un dispositivo con el nombre de esa ELO; después haciendo doble clic sobre ella, aparecerá el icono del primer canal, sobre el cual deberá dar clic derecho y con la opción adicionar, aparecerá una ventana con la lista de las variables a seleccionar. En este caso las variables que se añaden son las variables analógicas de entradas, las de salida y los registros analógicos de entradas. Hay que tener presente que como coinciden los nombres de las variables analógicas y los de las Remotas, se deben eliminar las variables analógicas que van a presentarse como Remotas en el Cliente.

Después de añadidas y salvadas, con estas variables podrá realizar el mismo tratamiento de visualización que con el resto de las variables del sistema, es decir, mostrarlas en registradores, mímicos, tablas y utilizarlas con toda fiabilidad en fórmulas y en variables internas de la ELO.

Si al intentar cargar las variables, estas no se muestran y da el error ¨**no se pudo leer las variables de la estación remota...**¨, debe revisar la configuración de la red; ya que debe existir algún problema en la conectividad con dicha PC.

#### **3.16 Configuración de Scripts**

Los Scripts son bloques de programa escritos mediante una técnica de programación, en este caso utilizados en diseño estructurado a partir de un lenguaje de alto nivel, el cual será bastante familiar a programadores de lenguajes de propósito general y más específicamente a aquellos que tengan alguna experiencia con el lenguaje Pascal.

Se ejecutan dentro del sistema en cada ciclo de medición para realizar una tarea determinada, lo que permite ampliar sustancialmente sus posibilidades al poderse enlazar, en estos scripts, variables y registros que son medidos en diferentes dispositivos e incluso en diferentes redes.

Después de haber insertado cada uno de los que se van a programar como son: ModosDeControladores, ErrorDeComunicación, Tiempo. El primero se utiliza para enlazar las variables internas correspondientes a los modos con los registros digitales de la pestaña teclado. Esto se realiza con el objetivo de lograr visualizar el modo de trabajo de cada uno de los lazos de control de las principales variables; además de permitir la interacción del operario con estos, a través de los botones de teclado pertenecientes a cada uno de los modos. En esencia, se puede plantear que el inicio de la programación del primer scripts depende de que se haya cambiado la posición del botón, para luego llevar a cabo la operación lógica OR con el valor 800h y el valor del registro 0398 se garantice la visualización del modo automático de la temperatura. Además se implementa en el próximo ciclo de la programación de este mismo scripts un AND con el valor F7FFh y el contenido del registro 0398, con lo cual se ejemplifica el estado manual del lazo de temperatura. Pero si el modo no corresponde con la posición del botón, entonces se colocan iguales. Lo planteado anteriormente se puede consolidadar en el Anexo I.

El segundo scripts se identifica por el nombre de ErrorDeComunicación, en el cual se enlaza la variable interna PerdidaCom con la variable analógica Temperatura, con el objetivo de lograr visualizar la información de la pérdida de comunicación ocurrida en el proceso.

En la programación de este se utiliza un ciclo donde se declara, que siempre y cuando el valor de la extensión Temperatura.MUE sea cero, debido a que el valor de la variable no es válido, entonces en el registro RB(0) donde se almacena la información de la variable PerdidaCom se activa y muestra la alarma. Si no el registro no se activa.

La ventana presentan dos ventanas, la primera "Generales" donde se configura el nombre y el período de muestreo en que se debe estar leyendo dicha variable; mientras que en la segunda "Programa" se presenta el Entorno de Programación, en el cual se plasmarán las instrucciones que facilitarán la ejecución de la secuencia del proceso deseado. A continuación se muestra en la figura 3.8 una vista de la ventana que contiene los mencionados scripts:

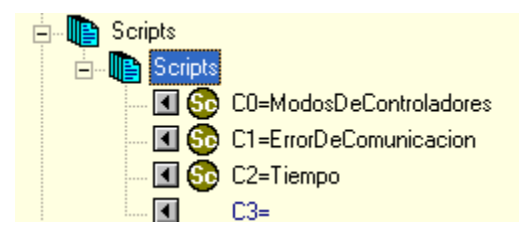

Figura 3.8: Configuración de Scripts.

Se pude apreciar que en la parte inferior derecha de esta ventana se encuentran las siguientes opciones como:

Variables: Al ser presionada esta tecla se muestra una lista de todas las variables presentes en el sistema, para seleccionar la que se desea insertar en las líneas de programación.

Otra de las opciones es la de Función, donde se muestra la lista de funciones matemáticas del sistema para seleccionar la que se desee. Durante la introducción de la codificación se puede ampliar la ventana haciendo uso de la opción Ampliar, la cual facilita la observación de la ventana de edición. Finalmente después de configurados, programados y salvados los scripts, el sistema los ejecutará automáticamente con la frecuencia que se definió, realizando las funciones y acciones programadas.

## **3.17 Configuración de las variables de Teclado**

Este tipo de variables se almacenarán en registros internos de la aplicación. Las variables que se pueden seleccionar son de entradas, tanto analógicas como digitales. Para ejecutar la configuración de las mismas se siguen los mismos pasos llevados a cabo para las variables analógicas y digitales. Sin embargo en estas existen solo tres pestañas como son: Generales, Alarmas y Estadísticas. En el proyecto que se presenta se declararon 5 variables digitales y 6 analógicas como se muestra en la siguiente figura:

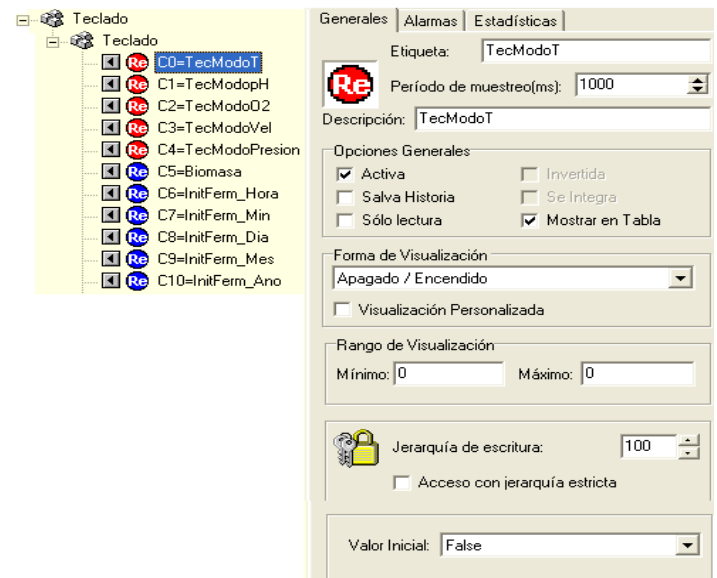

Figura 3.9: Pantalla de configuración las variables de Teclado.

## **3.18 Configuración de Mímicos**

Los mímicos son dibujos que representan un área del proceso y en ellos se muestra el estado de los equipos, los valores de las variables, la posición de algún aditamento, imitaciones de instrumentos o animaciones de equipos, con el objetivo de mostrar la información que se mide de una manera más rápida, sencilla y agradable (EROS, 2009).

Los mímicos presentan dos modos de trabajo, el cual puede ser Modo Diseño y Modo Control. El primero se refiere al estado de configuración donde el mímico está sujeto a cambios. Por otra parte, el segundo se refiere al momento en el que se muestra la corrida en el tiempo del proceso refrescando variables y componentes.

El proyecto que se presenta se titula PRUE1, el cual pretende dar una sencilla pero clara información acerca del estado de las principales variables del proceso. Para lograrlo se utilizan varios componentes. Entre estos se encuentra un tanque que simula la presencia del fermentador, visualizando el medio con el movimiento del agitador. El motor existente es el encargado de propiciarle el movimiento al agitador. El registrador garantiza un seguimiento minucioso del estado de cada una de las variables analógicas de entradas y de la Biomasa. La escala del mismo se encuentra en por ciento. Además, las curvas de cada una de las variables se visualizan con el color que identifica a cada variable dentro del proceso y en

caso de existir cualquier duda, el operario puede auxiliarse de la leyenda existente en la parte derecha del registrador. En adición podemos decir que el ambiente del mímico se encuentra integrado por una tabla en la cual se ilustra la información del rango de cada una de las principales variables del proceso, el set point y el valor medido en unidades de ingenierías. Además se presentan los modos de trabajo de cada uno de los lazos con botones que permiten la interacción del operario con el proceso; así como la visualización de los parámetros de los reguladores presentes en el autómata que controla el proceso de fermentación. También existe en la pantalla un cartel informativo sobre la pérdida de la comunicación, el cual se activa cuando se produce alguna falla en el proceso.

### **3.19 Configuración de alarmas**

Para esta aplicación se estableció chequear las alarmas de la variable interna de Pérdida de Comunicación. En específico se seleccionan alarmas prohibitivas con la opción de chequeo de alarma en ON, activándose esta cuando la señal esté en ON y aparecerá en la zona de alarmas prohibitivas, por cuanto emitirá un sonido característico al de un barco.

#### **3.20 Configuración de registros históricos**

El sistema EROS brinda un registrador que va mostrando el comportamiento y tendencia en tiempo real de un máximo de ocho variables (un grupo) al mismo tiempo, así como la historia de las mismas. Se puede registrar cualquier tipo de variable y configurar la cantidad de grupos que se desee. El mismo contiene una opción que permite insertar etiquetas con el valor en unidades de medidas de cada una de las variables y el color correspondiente en el gráfico. Lo anterior se evidencia en la figura 3.10:

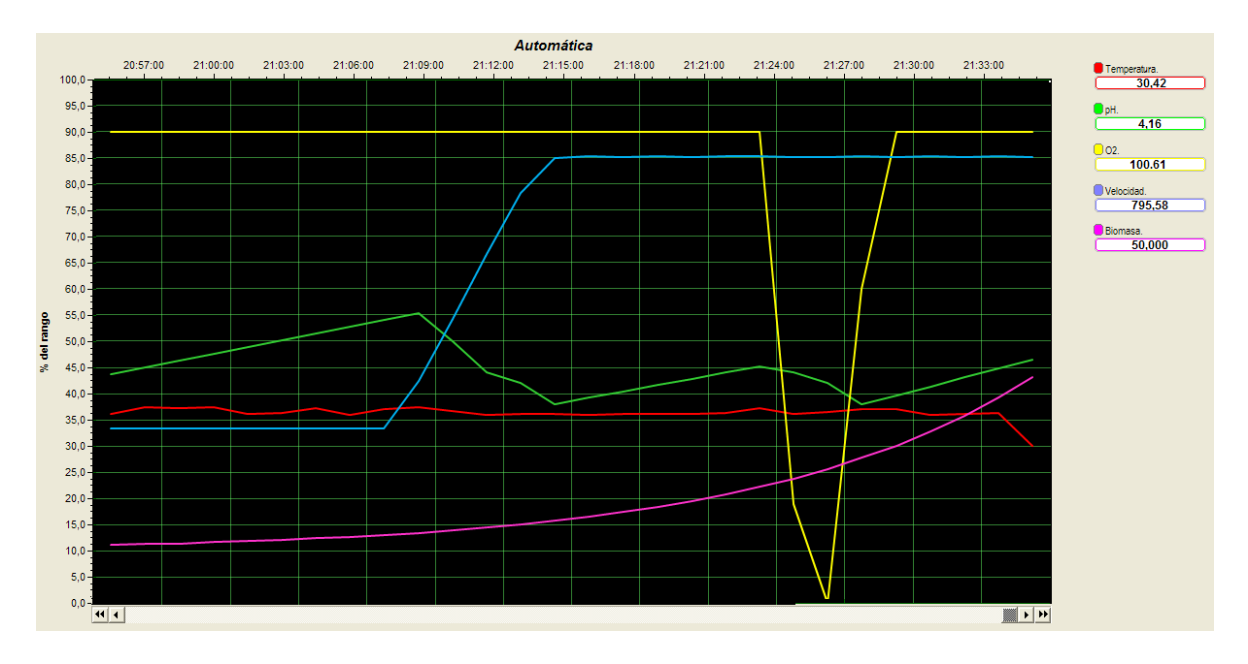

Figura 3.10: Registrador del comportamiento de las variables.

El registro del comportamiento de las variables se efectúa en una escala especificada en por cientos. La resolución del gráfico se encuentra en 1 segundo, lo que permite que pueda observarse de manera continua y más cómoda.

Existe un solo grupo compuesto por 6 variables, las que son leídas y actualizadas desde las direcciones del autómata donde son almacenadas. Ante cualquier falla o averia que perjudique la lectura de estas, el gráfico desaparece del registrador hasta que se reanude la comunicación.

## **3.21 Interfaz Hombre-Máquina (HMI)**

La Interfaz Hombre-Máquina (HMI) del sistema SCADA, fue realizada en el Sistema de Supervisión y Control de Procesos EROS. Sus mímicos responden a los diferentes equipos y áreas a los cuales se destinan, mostrando de manera sencilla y agradable a la vista el estado de equipos, tratamiento de alarmas, valores de variables y registros históricos. La aplicación creada, cuenta con una pantalla, la cual constituye la principal o de inicio, mostrada en la figura 3.11:

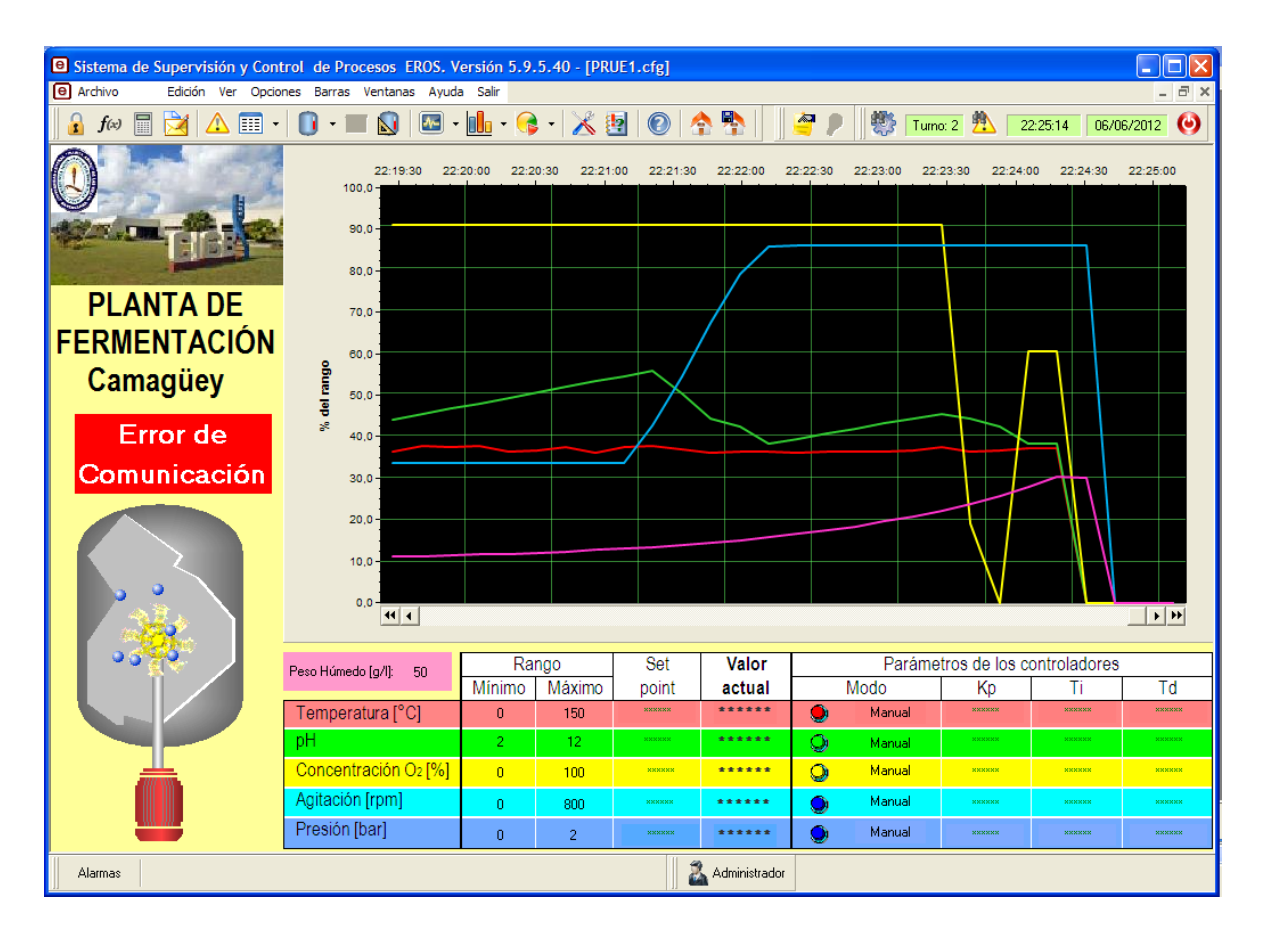

Figura 3.11: Pantalla Principal o de Inicio.

Cuando se produce un fallo en la comunicación de algunos de los lazos de control, se activa una alarma que se visualiza en la parte inferior izquierda con un sonido característico y un mensaje identificador. Pero al normalizarse, desaparece automáticamente de ella.

# **3.22 Conclusiones parciales**

En el trabajo realizado en este tercer capítulo se describieron las configuraciones realizadas sobre el software EROS para llevar a cabo el control y la supervisión del proceso de fermentación. Durante la misma quedó demostrado la gran flexibilidad, comodidad y versatilidad del software. Además se puede afirmar que cada una de estas características se encuentra en un nivel superior con respecto al software que hoy se encuentra monitoreando el proceso. En el siguiente capítulo se realiza una explicación de cada una de las pruebas realizadas y los resultados obtenidos en el del sistema de comunicación.
# **CAPÍTULO 4. ENSAYOS Y RESULTADOS**

En este capítulo se expone el análisis de los resultados alcanzados tanto en el sistema de comunicación como en la configuración de la aplicación de EROS. Además se realiza un análisis económico con respecto al costo del EROS, el cual constituye la base para escoger la variante idónea y la repercusión factible en el aumento de la producción.

#### **4.1 Identificación de los Registros**

La identificación del número y la dirección de los registros de los autómatas se realizaron con la implementación del programa registrador de mensajes. Este como intermediario capta cada uno de los mensajes enviados por cada uno de los dispositivos. De las cadenas generadas se identifica en el bloque de dirección la información sobre los registros existentes en cada uno de los autómatas que controlan el proceso en los fermentadores de 75 y 300 litros. Estos registros se muestran a continuación en las tablas 4.1, 4.2 y 4.3:

| <b>Variables</b> | <b>Registros</b> | <b>Dirección</b> |
|------------------|------------------|------------------|
| Temperatura      | 401              | 5910h            |
| pH               | 402              | 5920h            |
| pO2              | 403              | 5930h            |
| Velocidad        | 404              | 5940h            |

**Tabla 4.1 Registros que almacenan las variables del fermentador de 75L.** 

| Presión                     | 405 | 5950h |
|-----------------------------|-----|-------|
| Set Point de<br>Temperatura | 251 | 4FB0h |
| Set Point de pH             | 260 | 5040h |
| Set Point de pO2            | 255 | 4FF0h |
| Set Point de Velocidad      | 258 | 5020h |
| Set Point de Presión        | 257 | 5010h |

**Tabla 4.2 Registros que almacenan las variables del fermentador de 300L.** 

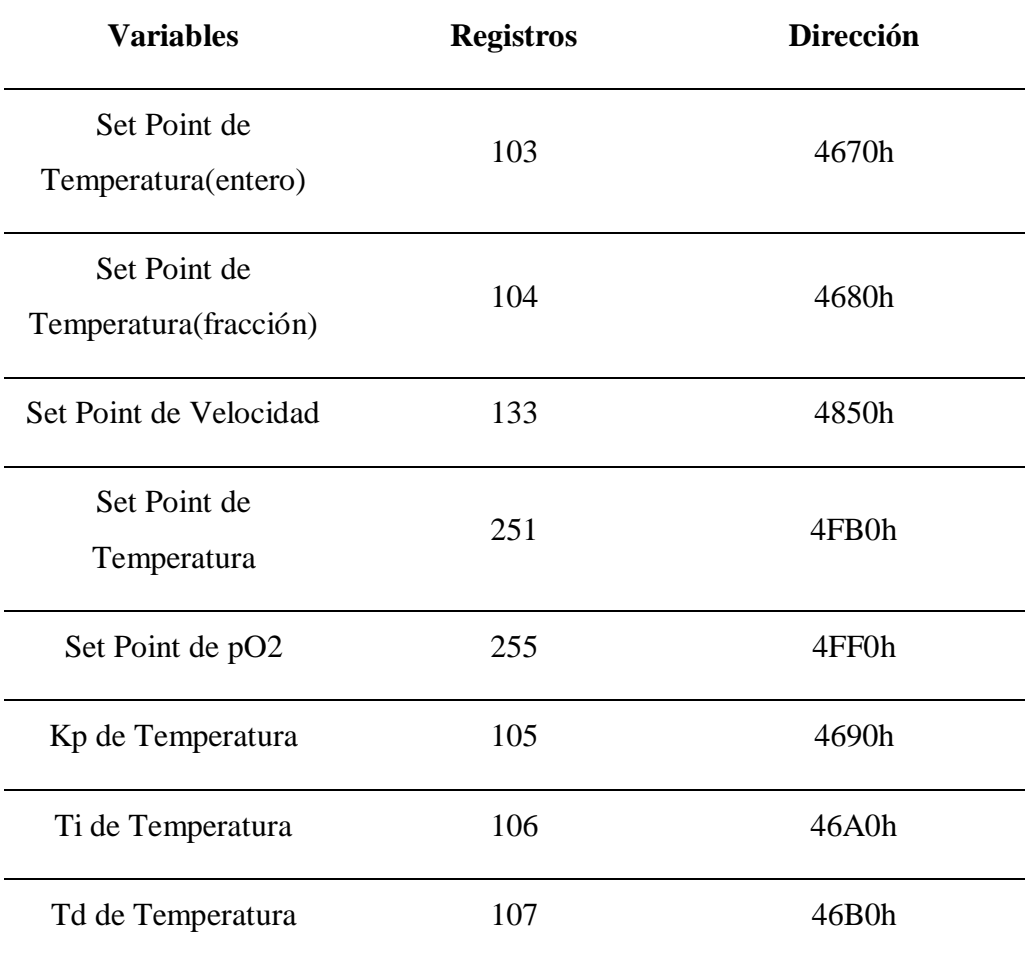

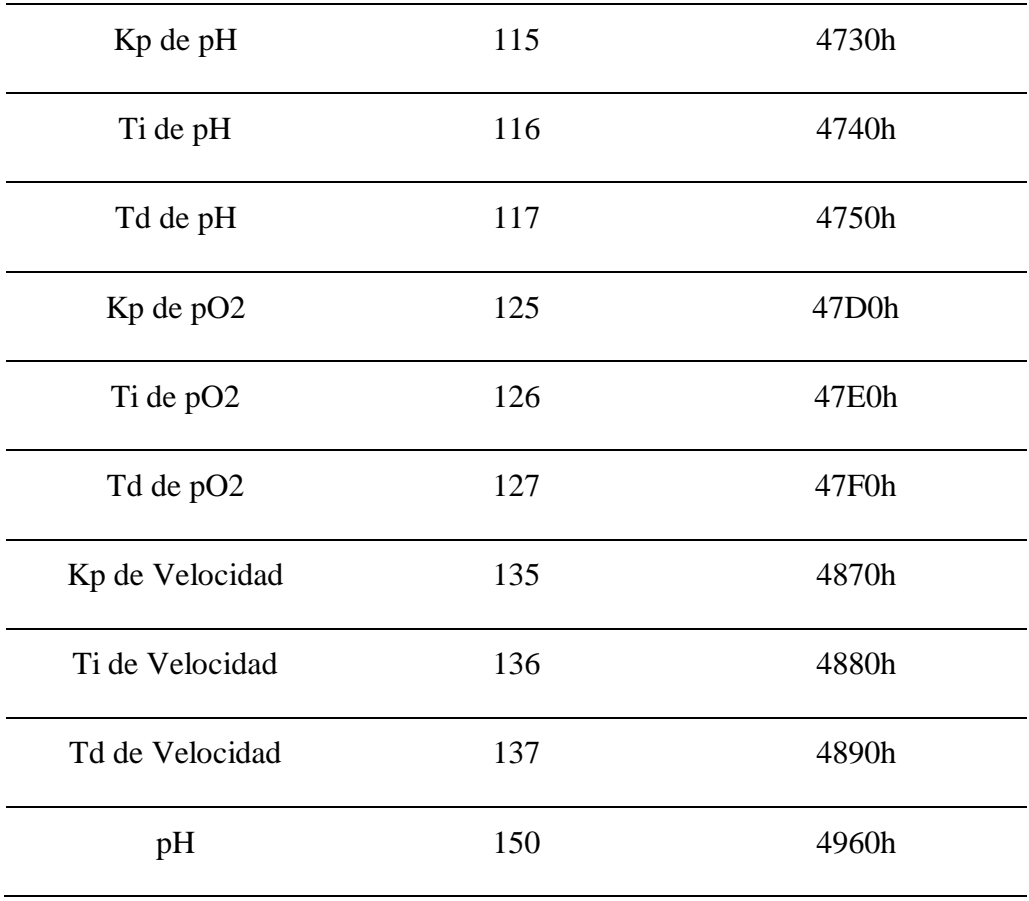

Tabla 4.3 Registros que almacenan los parámetros del fermentador de 75L.

| <b>Parámetros</b> | <b>Registros</b> | <b>Dirección</b> |
|-------------------|------------------|------------------|
| Kp de Temperatura | 181              | 4B50h            |
| Ti de Temperatura | 182              | 4B60h            |
| Td de Temperatura | 183              | 4B70h            |
| Kp de pH          | 184              | 4B80h            |
| Ti de pH          | 185              | 4B90h            |

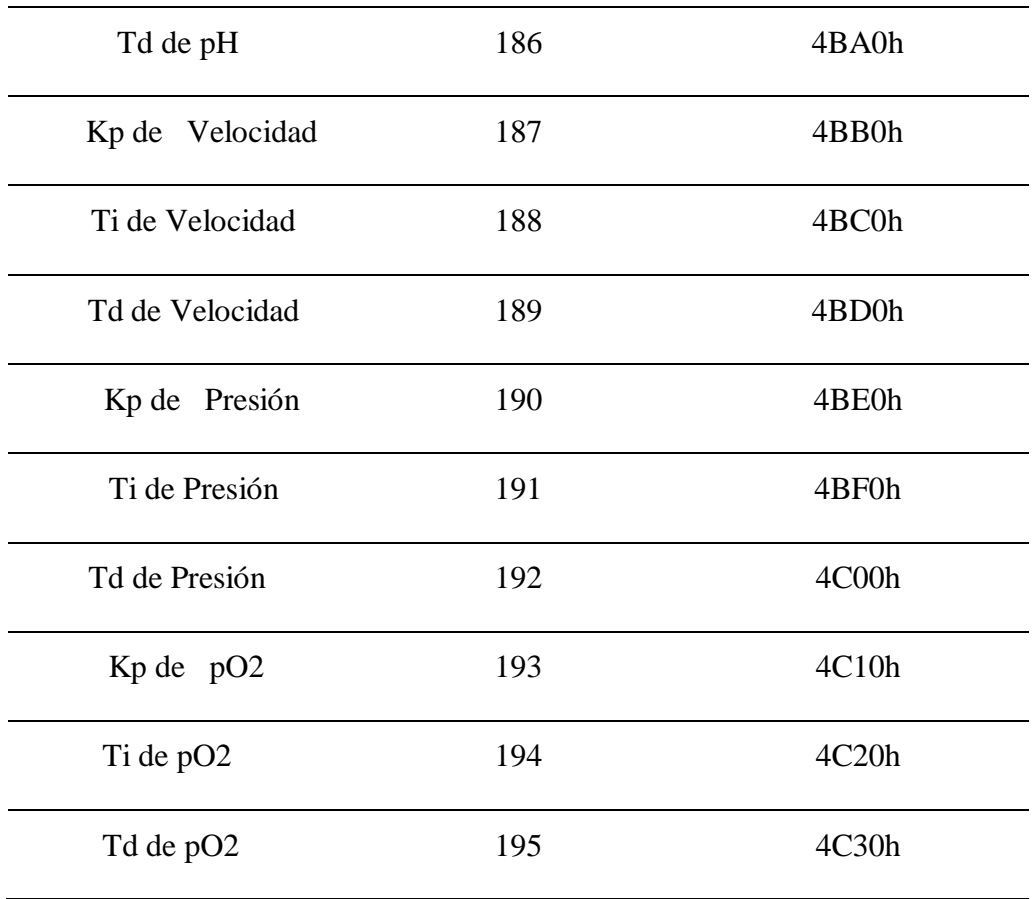

Además de estos registros también se identificó uno de gran importancia para la configuración del modo de operación de cada lazo de control existente en el proceso. Este registro posee 16 bits, con los cuales se puede determinar si el lazo de control de las variables se encuentra en manual cuando se encuentra el bit en "0", o automático cuando está en "1" y la dirección correspondiente a este es la 0398h. En la figura 4.1 se evidencia un esquema ilustrativo de este registro:

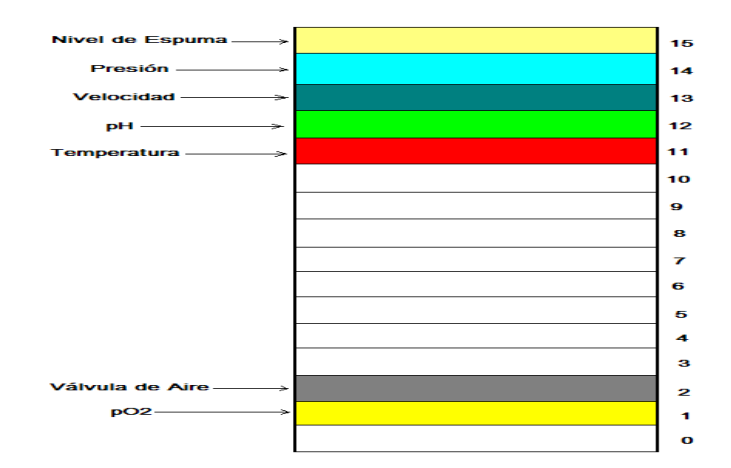

Figura 4.1: Estructura del registro 0398h.

A continuación se plantea un ejemplo ilustrativo que explica cómo funciona la interpretación de los valores que se almacenan en este registro.

Cuando se cambia el modo de operación del lazo de temperatura de manual a automático desde el software de monitoreo, aparece en el software registrador, Resender el valor 800h. La interpretación se realiza convirtiendo el valor en hexadecimal a binario y como coincide el bit 11 en "1", esto indica que el modo de operación del lazo de temperatura está en automático. Los mensajes que se obtienen durante estas pruebas son los siguientes:

Master : 2 01 2 0(30) 0398 02 0800 3 08 - Transfer I/O bits or a register

Esclavo: 2 01 2 1(31) 06 3 07 - Acknowledge

Para la obtención de los registros se utilizaron los siguientes dispositivos:

- Computadora personal con la instalación del software de monitoreo y el registrador de mensaje.
- Conversor RS-232/USB.
- Autómatas SattCon15 y SattCon05.  $\bullet$

Es necesario aclarar que cada uno de los autómatas presentan como dirección de esclavos 1, la cual se identifica en la trama del protocolo COMLI, a través del software ReSender. Luego con la ayuda del FERMACS se lograba visualizar los valores de las variables del proceso, a partir de las lecturas realizadas sobre los registros de los autómatas que los almacena. Luego recorriendo el menú de opciones del software de monitoreo se logran cambiar los valores de estas, realizando transferencia de información hacia los registros. De esta forma se fueron comprobando los resultados obtenidos.

#### **4.1.1 Comprobación del sistema**

El sistema se sometió, para comprobar su eficacia, a varias pruebas, en las cuales se obtuvieron resultados correctos. La mayoría de estas se realizaron de forma experimental a través de simulaciones en las que se comprobaron los estudios que se iban efectuando. Sin embargo, también se realizaron pruebas reales en el área de Producción donde se encuentran los Fermentadores, llegando a óptimos resultados.

Durante las pruebas virtuales se lograron enlazar cada uno de los programas: FERMACS, ReSender y el autómata.

Luego se inició la configuración de la pantalla que mostraría el mímico del proceso utilizando el software de Supervisión y Control de Procesos Industriales. Se configuró y conectó un PLC SattCon 15 a la computadora con la aplicación del Software de Supervisión y Control EROS. La comunicación entre estos, se estableció a través de los protocolos Modbus y COMLI, contando con la presencia del programa registrador de datos. Se observó el correcto funcionamiento del Sistema de Supervisión y Control de Procesos Industriales.

#### **4.1.2 Análisis de los resultados alcanzados**

De las tablas de los registros obtenidos se pudieron obtener las siguientes conclusiones:

- 1. Se estableció siempre la comunicación entre un solo autómata y el medio de cómputo.
- 2. Los datos leídos por cada software se corresponden con los datos reales almacenados en el dispositivo.

Este análisis justifica en gran medida la importancia que tiene el dominio del sistema de comunicación, lo cual permite utilizar de manera alternativa el software de Supervisión y Control de Procesos Industriales en el proceso de fermentación.

#### **4.2 Análisis económico**

La importancia de este trabajo radica en esclarecer la forma en que se realiza la comunicación entre la PC de monitoreo y los fermentadores, objetivo que ha sido cumplido con la realización del mismo. El no disponer de esta información ha imposibilitado el desarrollo de un nuevo software que sustituya al FERMACS, empeño en el que se ha trabajado por espacio de 5 años pero sin llegar a un resultado implementable.

En años anteriores se han hecho varios trabajos de tesis con el fin de desarrollar el software de monitoreo (Abín, 2009) o alternativas de servicio de comunicaciones (Pérez, 2010b); pero de forma concreta no se había logrado la comunicación. En otros intentos se propuso sustituir los PLC SattCon que tienen los fermentadores por otros similares que emplean protocolo Modbus y así lograr supervisarlos. Evidentemente esto trae consigo un costo material importante y sobre todo un costo de desarrollo muy elevado.

En el CIGB de Camagüey se valoró la posibilidad de contratar los servicios técnicos de la firma ABB para que esclarecieran el proceso de comunicación con los PLC SattCon, aspecto del que no se dispone de la información del costo pero se estima estaría sobre los 20 mil CUC.

Por las razones antes expuestas se considera que el resultado de esta investigación implica un ahorro elevado de recursos materiales y humanos, ya que permitirá sustituir el software FERMACS sin necesidad de invertir ningún recurso financiero para implementar las acciones de comunicación.

Por otro lado el costo de la investigación ha sido solamente el tiempo dedicado por el autor a desarrollar su trabajo de tesis de grado, lo que monetariamente equivale a cero gasto.

En el caso de la propuesta inicial de SCADA tampoco ha implicado gasto de recursos financieros, puesto que, aunque el EROS tiene un precio de aproximadamente 1000 CUC,

no ha sido necesario adquirir una licencia debido a que el mismo corre en forma de versión de evaluación.

### **4.3 Conclusiones parciales**

Analizando los resultados obtenidos se pueden llegar a las siguientes conclusiones del capítulo:

- Se logró identificar todos los registros que intervienen en el monitoreo y control de  $\bullet$ los fermentadores del CIGB de Camagüey.
- $\bullet$ Se implementó una propuesta inicial de SCADA para la planta de fermentación basada en el SCADA cubano EROS.

# **CONCLUSIONES Y RECOMENDACIONES**

### **Conclusiones**

Al culminar este trabajo se arriba a las siguientes conclusiones:

- 1 Se cuenta con una información detallada de la forma en que se implementa la comunicación entre la PC y los ferementadores del CIGB de Camagüey.
- 2 Se logró identificar todos los registros que intervienen en el monitoreo y control de los fermentadores del CIGB de Camagüey.
- 3 Se implementó una propuesta inicial de SCADA para la planta de fermentación basada en el SCADA cubano EROS.

### **Recomendaciones**

Para continuar este trabajo se brindan las siguientes recomendaciones:

- 1 Entregar los resultados de la investigación acerca de los registros que intervienen y demás detalles de la comunicación, a los compañeros de la Facutad de Informática de la Universidad de Camagüey, para que puedan desarrolar su nuevo software a la medida.
- 2 A partir de la primera propuesta de SCADA, continuar trabajando para lograr una implementación acorde a las necesidades del CIGB de Camagüey.
- 3 Negociar con el personal de SERCONIX la implementación de un manejador del protocolo COMLI en el software SCADA EROS.
- 4 Inserción en el plan de estudio de la carrera de Automática, el Sistema de Supervisión y Control de Procesos EROS, software de factura nacional, con altas prestaciones.

# **REFERENCIAS BIBLIOGRÁFICAS**

- AB, S. (1989) *SattCon 15 user`s manual,* Sweden.
- ABÍN, A. S. (2009) Programa para el Monitoreo y Registro de Variables en Fermentadores. *Departamento de Informática.* Camagüey, Universidad de Camagüey.
- ANA ELIZONDO, M. N. (2003) Introducción a los controladores Lógicos Programables(PLC).
- AUTORES, C. D. (2000) Programación Científica. *Programación Científica.*
- CASTELLANOS, E. I. (2008) Sistemas de Automatización. IN FEIJÓO, E. S. (Ed. Santa Clara, Villa Clara, Universidad Central "Marta Abreu" de Las Villas
- CASTELLANOS, E. I. (2010) Sistemas de Automatización. Editorial Samuel Feijóo ed. Santa Clara.
- DESCRIPTION, C. S. (1998) COMLI System Description.
- DIVISION, S. O. E. B. E. (2007) Fermentation Technology. Massachusettes Institude of Technology ed. Massachusettes.
- EROS, G. D. D. (2009) Sistema de Supervisión y Control de Procesos *Manual del Usuario.*  Grupo Eros Serconi, Nicaro ISMM, Moa ed. Moa.
- JAUME ROMAGOSA CABÚS, D. G. N., RAÚL PACHECO PORRAS (2004) Sistemas SCADA. Cataluña, Universidad Politécnica de Cataluña.
- JOHN WILEY & SONS, L. (2008) Practical Fermentation Tecnology. IN BRIAN MCNEIL, L. M. H. (Ed.
- JOSÉ MARÍA BARCELÓ ORDINAS, J. Í. G., RAMON MARTÍ ESCALÉ, ENRIC PEIG OLIVÉ Y XAVIER PARRAMON TORNIL (2004) Redes de Computadores. Primera ed. Catalunya, Eureca Media,SL.
- L.A.BRYAN, E. A. B. (1997) Programmable controllers: theory and implementation. IN COMPANY, I. T. V. (Ed. Segunda ed. Georgia.
- O.DOEBELIN, E. (1990) Measurement Systems. IN UNIVERSITY, D. O. M. E. T. O. S. (Ed. Fourth Edition ed. Ohio.
- PÉREZ, R. A. D. (2010a) SCADA para variables que intervienen en el proceso productivo del CIGB de Camagüey
- *Departamento de Automática y Sistemas Computacionales.* Santa Clara, Universidad Central "Martha Abreu" de Las Villas
- PÉREZ, Y. N. (2010b) Sistema para el monitoreo y registro de variables en los fermentadores del CIGB de Camagüey. *Departamento de Automática y Sistemas Computacionales.* Santa Clara, Universidad Central "Marta Abreu" de Las Villas.
- PITA, D. B. (2010) Propuesta tecnológica del proceso de fermentantación de Bacillus licheniformis como probiótico en el cultivo del camarón. *Química.* Camagüey, Universidad de Camaguey "Ignacio Agramonte y Loynaz".
- SÁNCHEZ, L. B. R. (2002) Biorrectores. Departamento de Ingeniería Química, Universidad de Camagüey
- TANENBAUM, A. S. (1997) Redes de Computadoras. Tercera Edición ed. Amsterdam, The Netherlands.
- V5.0, I. T. S. R. P. (1998) Interfacing the Seriel / RS232 Port v5.0. 1**,** 40.

## **ANEXOS**

#### **Anexo I Programación del Scripts ModosDeControladores.**

```
Begin
if (TecModoT.VA <> TecModoT.) then
  if TecModoT. then
    begin
      r398. := Trunc(r398.) or $0800;ModoT := true;
    end
  else
    begin
      r398. := Trunc(r398.) and F7FF;ModoT := false;end
else
  if ModoT. <> TecModoT. then
    begin
      Techodor := ModoT;end;
```
**Anexo II Programación del Scripts ErrorDeComunicación.**

```
Begin
if Temperatura. MUE = 0 then
  RB(0) := trueelse
  RB(0) := false;End<sub>r</sub>
```
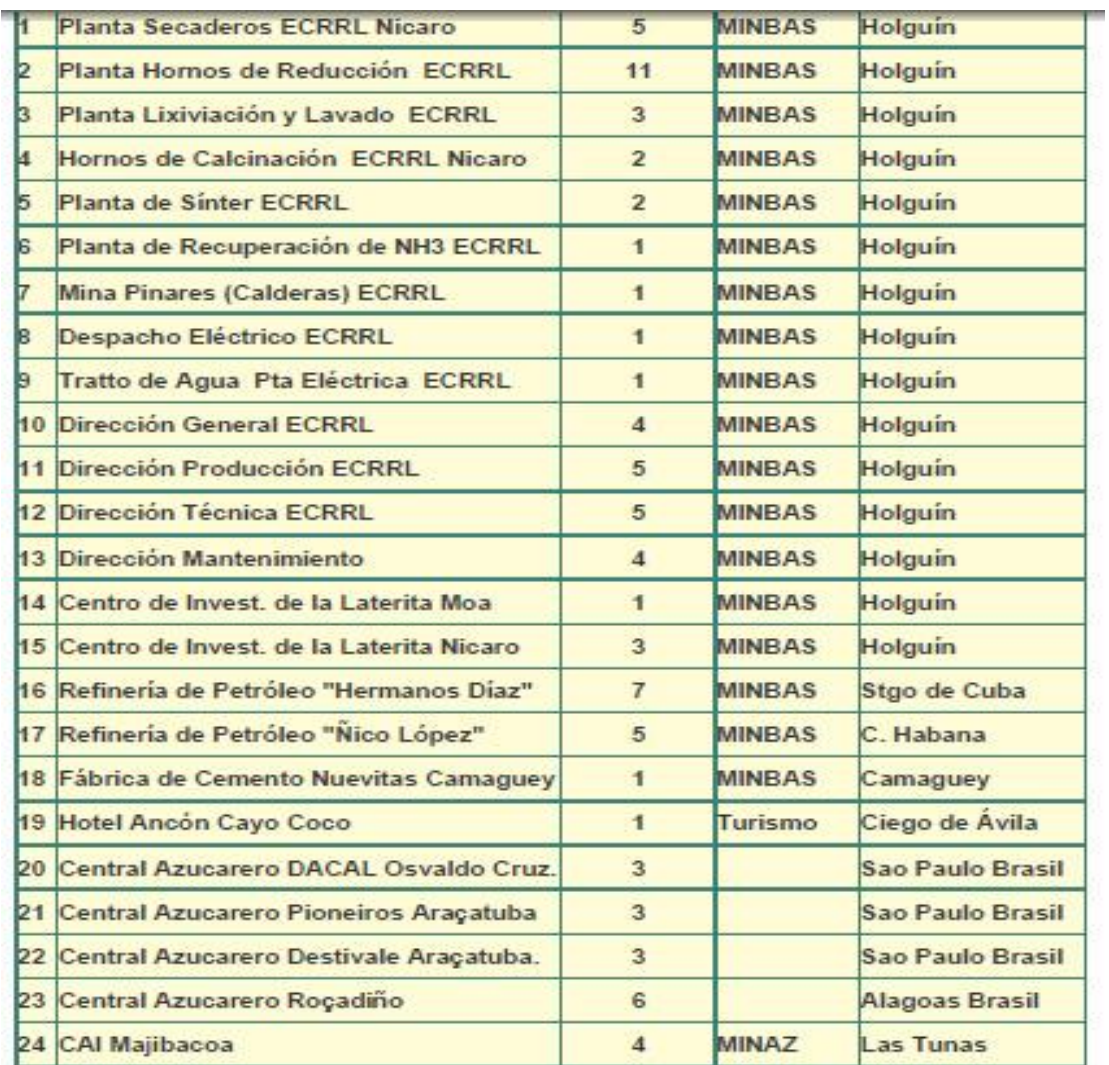

### **Anexo III Instalaciones en Cuba del sistema EROS.**

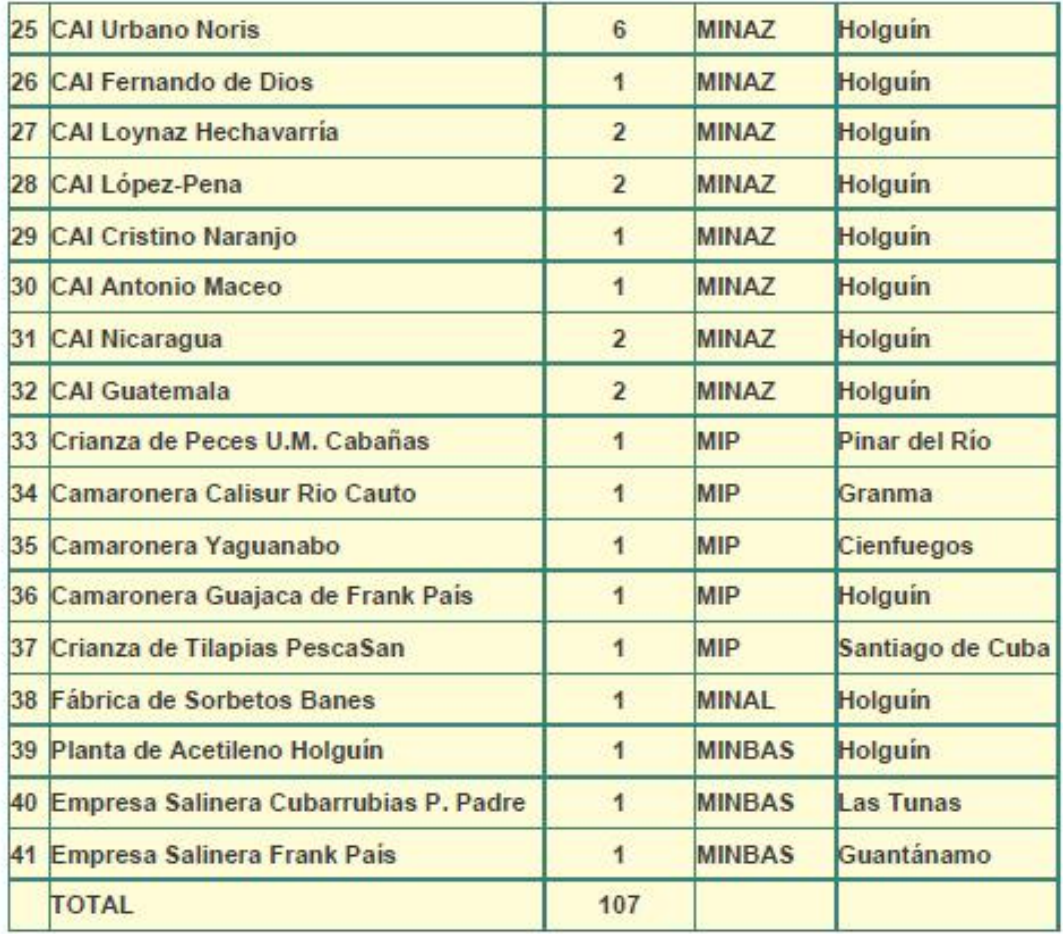